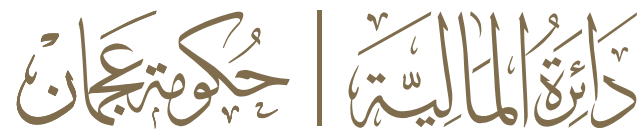

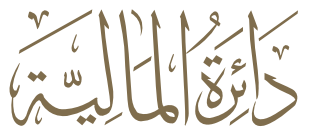

**Government of Ajman** 

**Department Of Finance** 

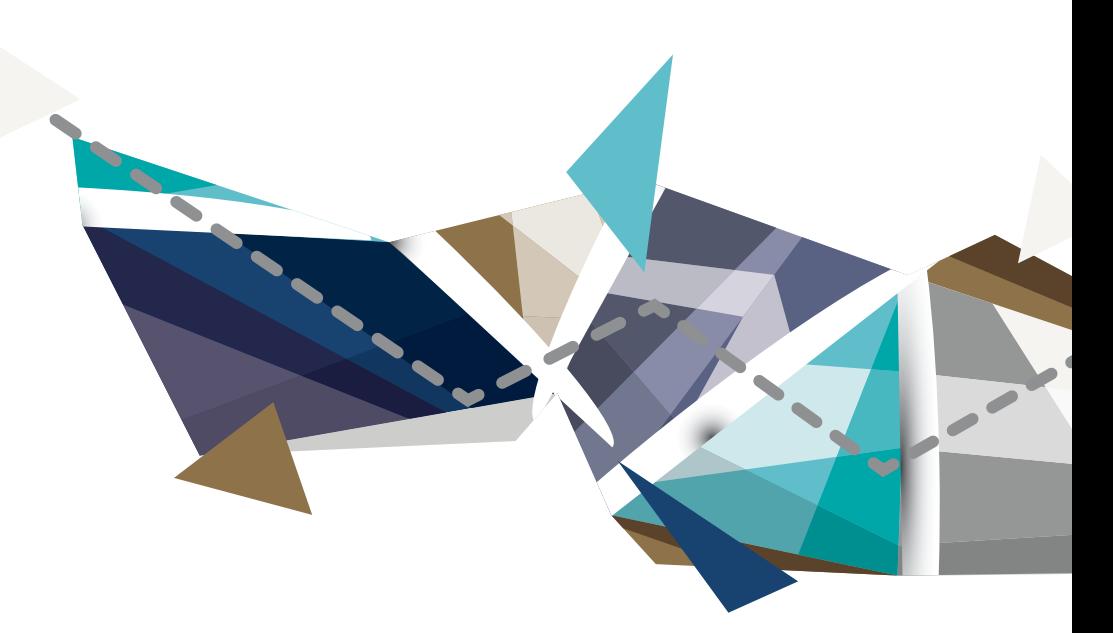

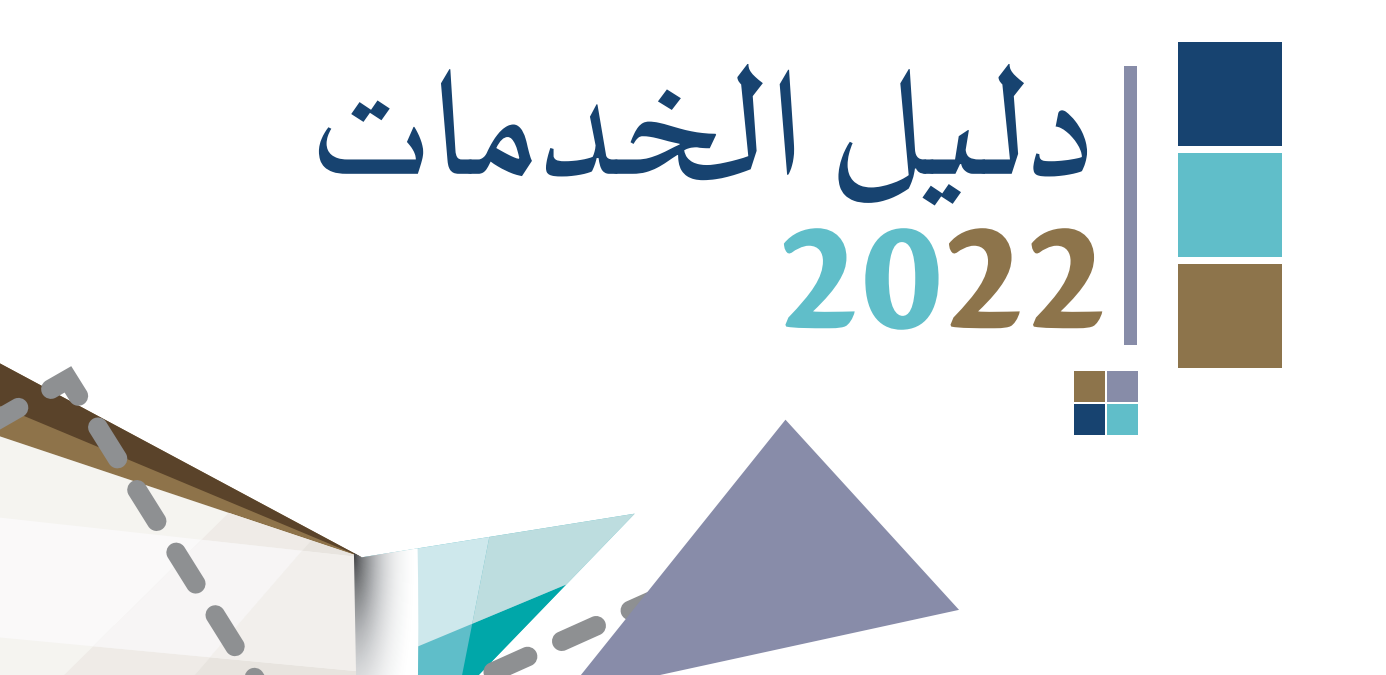

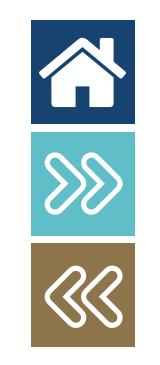

www.ajmandof.ae

## املقدمة

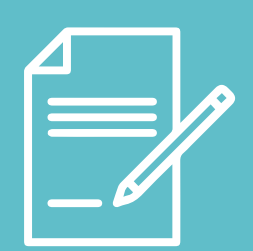

تأسست الشـؤون المالية في حكومة عجمـان بموجب المرسـوم الأميري رقـم (8) لسـنة 2002، وفي سنة 2010 تم إعادة تنظيمها لتكون دائرة الشؤون المالية والإدارية بموجب المرسوم الأميري رقم (4) لسنة 2010، وفي سنة 2012 أعيد تنظيمها لتكون دائرة المالية بموجب المرسوم الأميري رقم (15) لسنة 2012، وتقوم دائرة المالية بتقديم خدمات مالية متمبزة تساهم في تحقيق تنمية مسـتدامة لإمـارة عجمـان وتعزيـز تنافسـية الدولـة. وتعمل الدائرة عـلى تحقيـق ذلك مـن خـلال الإشراف على جميع الشـؤون المالية لحكومة الإمارة، عبر وضع الموازنة السنوبة العامة لحكومة عجمان وتنفيذها بالتعاون مع جميع الجهات الحكومية المحلية، واصدار الحسابات الختامية، والإشراف على الإيرادات العامة. كما تقوم دائرة المالية بالإشراف على تحديث الموارد الحكومية واعتمادها وسبل تطويرها، بالتعاون مع الجهات الحكومية المعنية، وإعداد مشروعات القوانين والمراسيم المحلية المتعلقة بالشؤون المالية وتقديم الاستشارات والدعم الفنى للدوائر الحكومية في مجـالات تطبيقـات النظـام المالي الموحـد لحكومة الإمارة.

#### نبذة عن دليل اخلدمات:

يمثل هذا الدليل تجسيداً لاستراتيجية الخدمات الخاصة بدائرة المالية بعجمان ، والتي تنبثق مـن السـي الدائـم لضمـان ثقـة املتعاملـن يف بيئـة يسـودها الابتـكار، فقـد تـم تطويـر هـذا الدليـل .<br>لضمـان تقديم مسـتوى سـباق مـن الخدمـات وليكون مرجعـاً شـاملاً عـن خدمـات الدائـرة عـبر قنواهتـا الرقميـة و املتنوعـة.

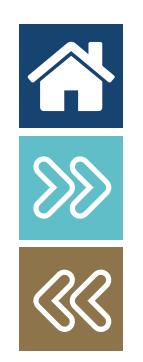

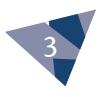

### الهدف من الدليل :

توعيـة املتعاملـن لخلدمـات املقدمـة مـن الدائـرة، هبـدف تلبيـة إحتياجاتهم ومتطلباتهم الحالية والمستقبلية.

تسـهيل تجربـة املتعاملـن مـن خـال توفـر معلومـات شـاملة لجميع خدمات الدائرة.

### أهمية الدليل:

تتمحور أهمية الدليل، و الغرض من اعداده من خلال التالي:

تعريـف اخلدمـات املقدمـة للمتعاملـن مـن خـال وصـف اخلدمـات و توضيـح متطلبـات تأميهنـا ، و املعلومـات ألاخـرى ذات العالقـة.

تعريف فئات املتعاملني و اخلدمات املقدمة لكل فئة.

توضيح رحلة املتعامل بالدائرة، و قنوات تقديم اخلدمة.

تعزيـز التناغـم بـن الوحـدات التنظيميـة بالدائـرة؛ هبـدف تقوية العلاقـة مع المتعاملين بمختلف فئاتهم المتنوعة.

### مجال تطبيق الدليل :

يشـمل هـذا الدليـل جميـع اخلدمـات الـي يتـم تقدهيـا مـن قبـل الدائـرة مصنفة وفق نوعية الخدمة المقدمة، والألية المتبعة لتقديم الخدمة بشـكل دائـم، باملوائمـة مـع متطلبـات نظـام النجـوم العاملـي لتصنيـف اخلدمـات.

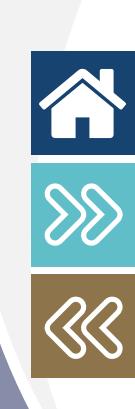

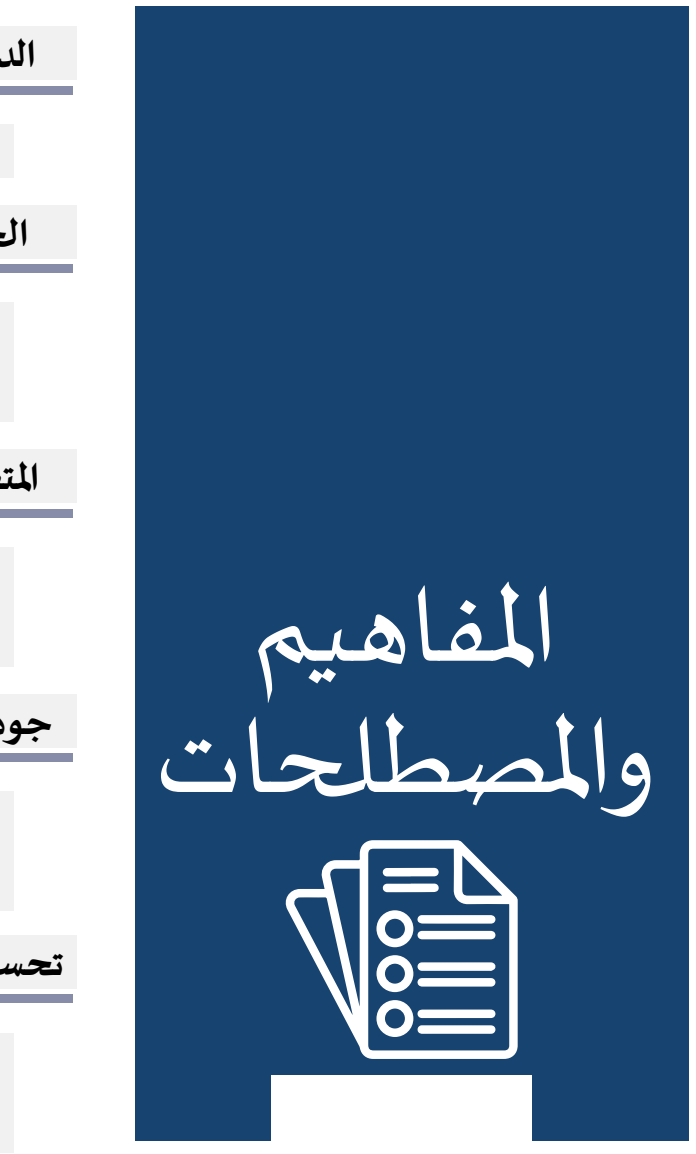

## الدائــــــــرة دائرة املالية بجعمان. اخلدمة هي نتائج القيام بعمليةٍ ما تتطابق مع متطلبات محددة / مجموعـة العمليات المنفذة مـن قبـل الدائـرة والـي تحقـق إحتياجـات املتعاملـن احلاليـة واملسـتقبلية. المتعاملين 2000 (الفرد/الأفـراد أو جهة/عـدة جهات) جميع من يتلـقى الخدمة ويسـتفيد من نتائج القيام ٍ بعمليـة ما. جودة اخلدمات يه تلبيـة إحتياجـات وتوقعـات املتعاملـن، و تقديـم القيمـة مـن اخلدمـة بفعاليـة و كفـاءة عالية وفق المواصفات المحلية و العالمية. تحسين الخدمات هي الأنشطة المراد القيام بها لزيادة القدرة على إنجاز المتطلبات بجودة وسرعة أكبر .

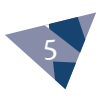

محدودية اخلدمة

يقصد بها الفئة التي تمتلك الاهلية او الصلاحية للتقديم على هذه الخدمة، فقد تكون الخدمة متاحة للجميع او مخصصة لفئة معينة. و قد يتم الحصول على الخدمة وفق محددات معينة لكل خدمة من تاريخ الانتهاء .. و غيرها.

خدمة رئيسية

وهي الخدمة التي تخدم شريحة كبيرة من المتعاملين و لها إمتيازات خاصة او كبيرة لمعظم شرائح المتعاملين.

#### خدمة فرعية

هي الخدمة التي تندرج ضمن الخدمة الرئيسـية ، و لكنها تخدم فئـة محـددة من المتعاملين او تقدم إمتيازات مختلفـة، ويتم طلبها بشـكل صريـح أو ضمني او اسـتباقي.

خدمة تكميلية

هي الخدمة التي تسهم في دعم ومساندة الخدمة الرئيسية او الفرعية ، كالتجديد و الإلغاء و التعديل .

مالك اخلدمة

هو المسؤول عن إدارة وتخطيط وتحسين الخدمات للمتعاملين و تقديمها ضمن نطاق عمل الدائرة.

تجربة المتعامل

جميع نقاط تواصل المتعامل مع الدائرة (مراحل تقديم الخدمة من بداية الطلب وحتى الحصول على الخدمة).

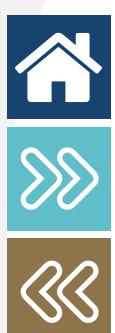

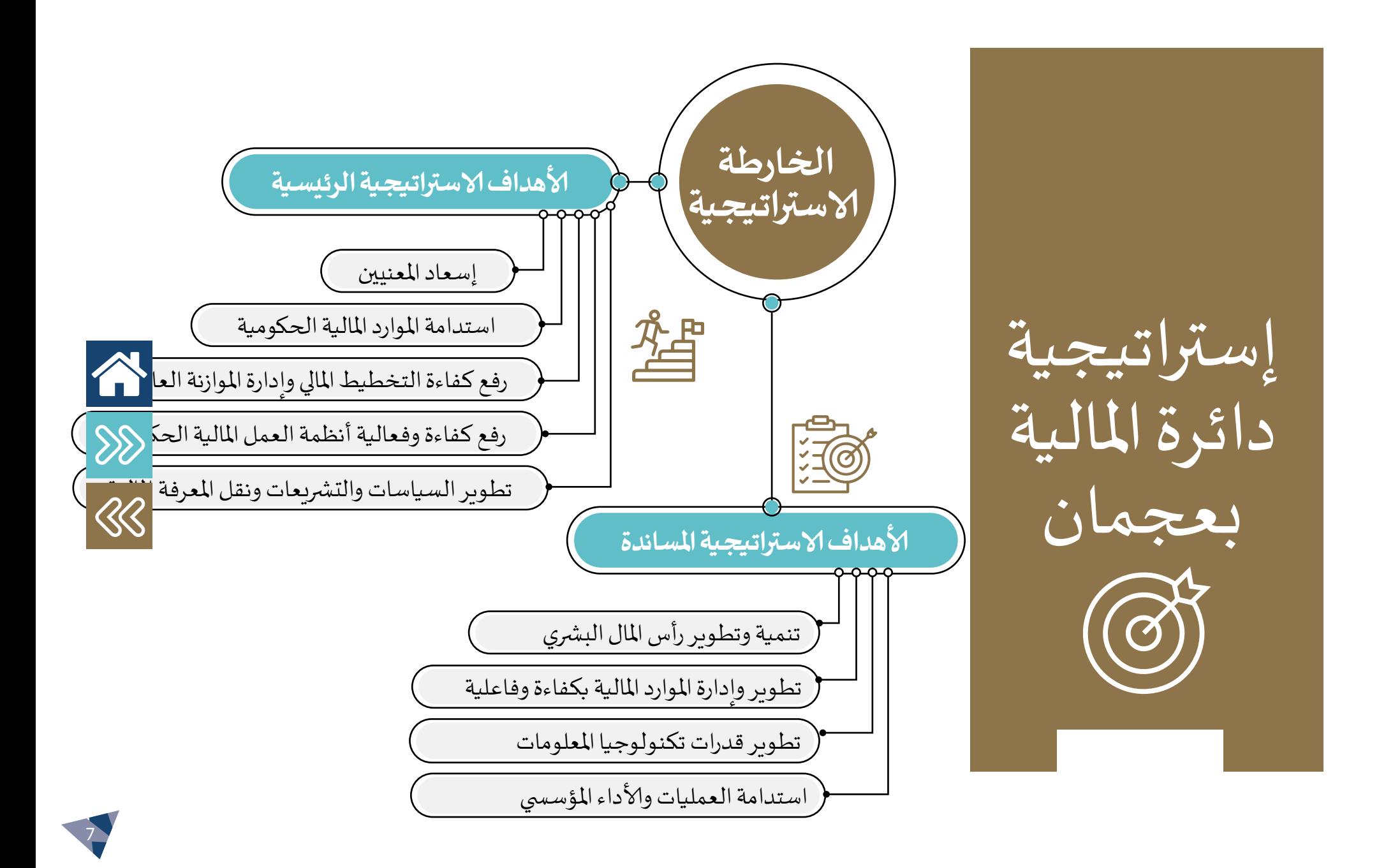

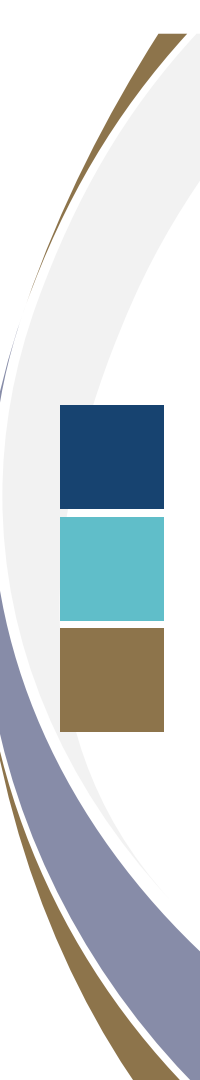

8

# تجربة املتعامل ななな ∬ ∃

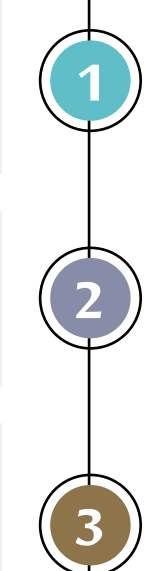

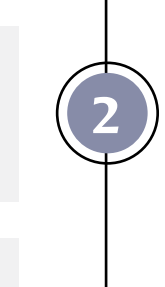

4

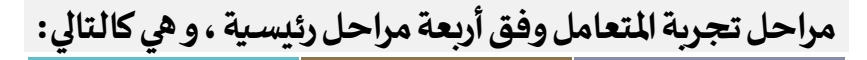

مرحلـة احلصـول عـى املعلومـات: يقـوم املتعامـل بالتعـرف عـى خدمـات الدائـرة عبر قنـوات الإتصال المتنوعـة، منهـا: الموقـع الإلكتروني، مركـز عجمان للإتصال، ووسـائل التواصل الإجتماعي.. و غيرهـا.

مرحلـة تقديـم طلـب اخلدمـة: يقـوم املتعامـل بالتقديـم عـى طلـب إلاسـتفادة مـن أحـد اخلدمـات املقدمـة او مجموعـة مهنـا وفـق الباقـات املتوفـرة، مـع توفـره لمجموعـة مـن المتطلبـات لتأمين الخدمـة.

مرحلـة التواصـل خـال فـرة سـر إلاجـراءات: يتـم مـن خـال هـذه املرحلـة العمـل عـلى معالجـة الخدمـة و إنجازهـا مـن قبل موظـفي الصفـوف الخلفيـة للخدمـة، وافـادة املتعامـل عـى تقـدم الطلـب، و يتـم التواصـل معـه وفـق إجـراءات العمـل لـكل خدمـة.

**مرحلة إتمام الخدمة:** حيث تعتبر المرحلة الأخيرة التي يمر بها المتعامل للحصول عـلى الخدمـة، حيث يتم إشـعار المتعامل بالإنتهـاء من إنجـاز الخدمـة، ويتـم تسليمه للخدمة عبر مجموعة من القنوات المعتمدة ، مثل الموقع الإلكتروني أو الحضور الشخصي لمركز الخدمة.

#### تصنيف اخلدمات

يتم تصنيف اخلدمات بالدائرة إىل ثالثة أصناف:

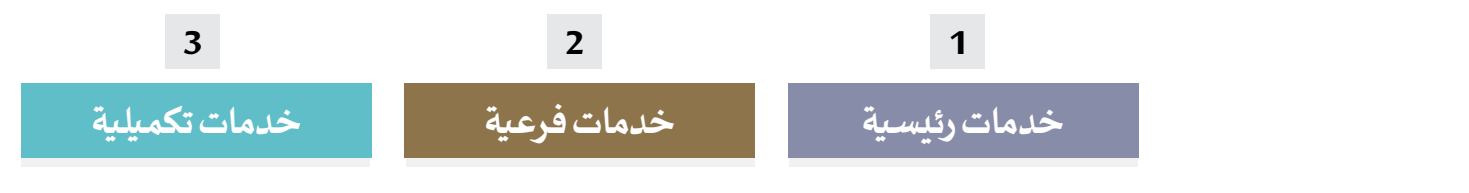

نوعية اخلدمات

يتم تصنيف الخدمات المقدمة بالدائرة وفقاً لنوعيتها إلى عدة أنواع:

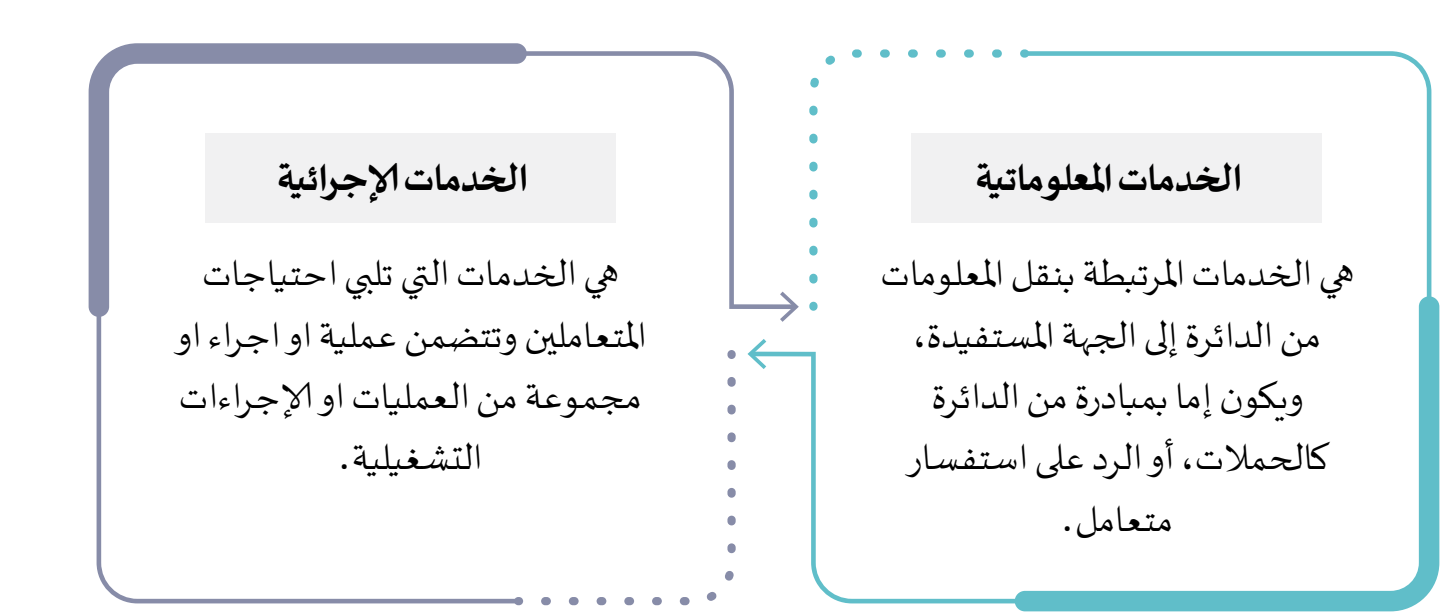

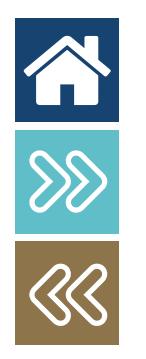

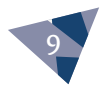

 [طلب تجسيل مورد](#page-11-0) [طلب تجديد تجسيل مورد](#page-13-0) [طلب انشاء محفظة جعمان](#page-15-0) [طلب حشن محفظة جعمان](#page-17-0) [طلب إضافة مستخدم عىل أنظمة والتطبيقات املالية 20](#page-19-0) [طلب صالحية \)إضافة /حذف/تعديل\( عىل أنظمة والتطبيقات املالية 22](#page-21-0) [طلب إضافة وتفعيل حساب جديد يف جشرة احلسابات احلكومية](#page-23-0) [طلب الدعم الفين لإلجراءات والعمليات املالية](#page-25-0) [طلب الدعم التقين لنظام موارد](#page-27-0) طلب الحصول على استشارة مالية قانونية متعلقة بالنظام المالي الموحد لحكومة عجمان 30 [طلب إضافة / تعديل توقيع مرصيف](#page-31-0)

حلتويات

R & X

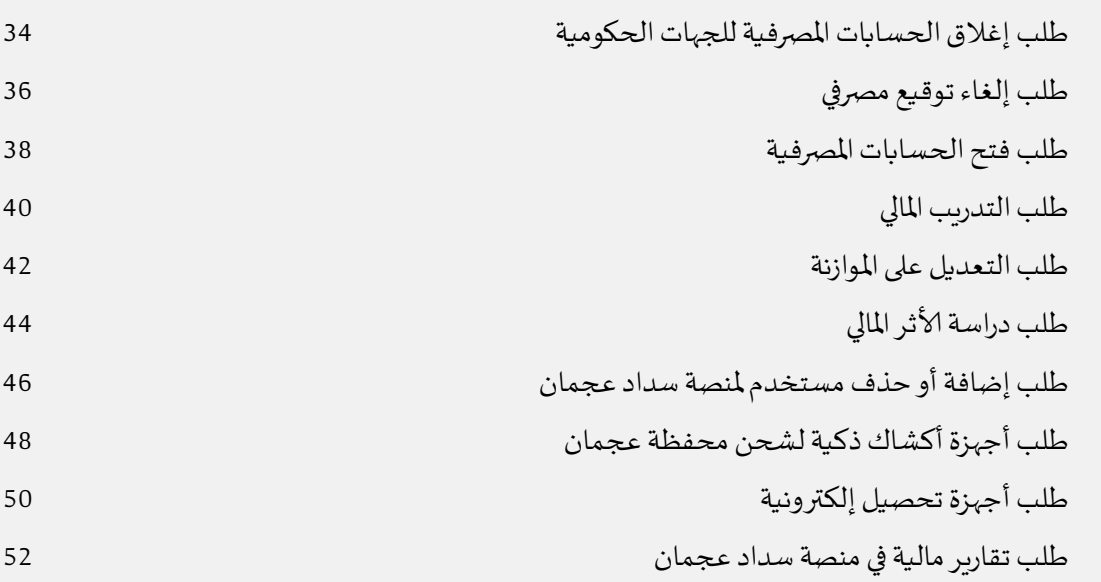

♦

✦

✦

✦

✦

♦

✦

✦

✦

✦

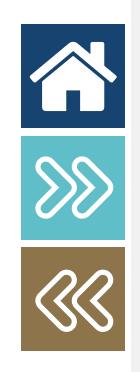

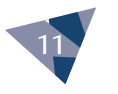

<span id="page-11-0"></span>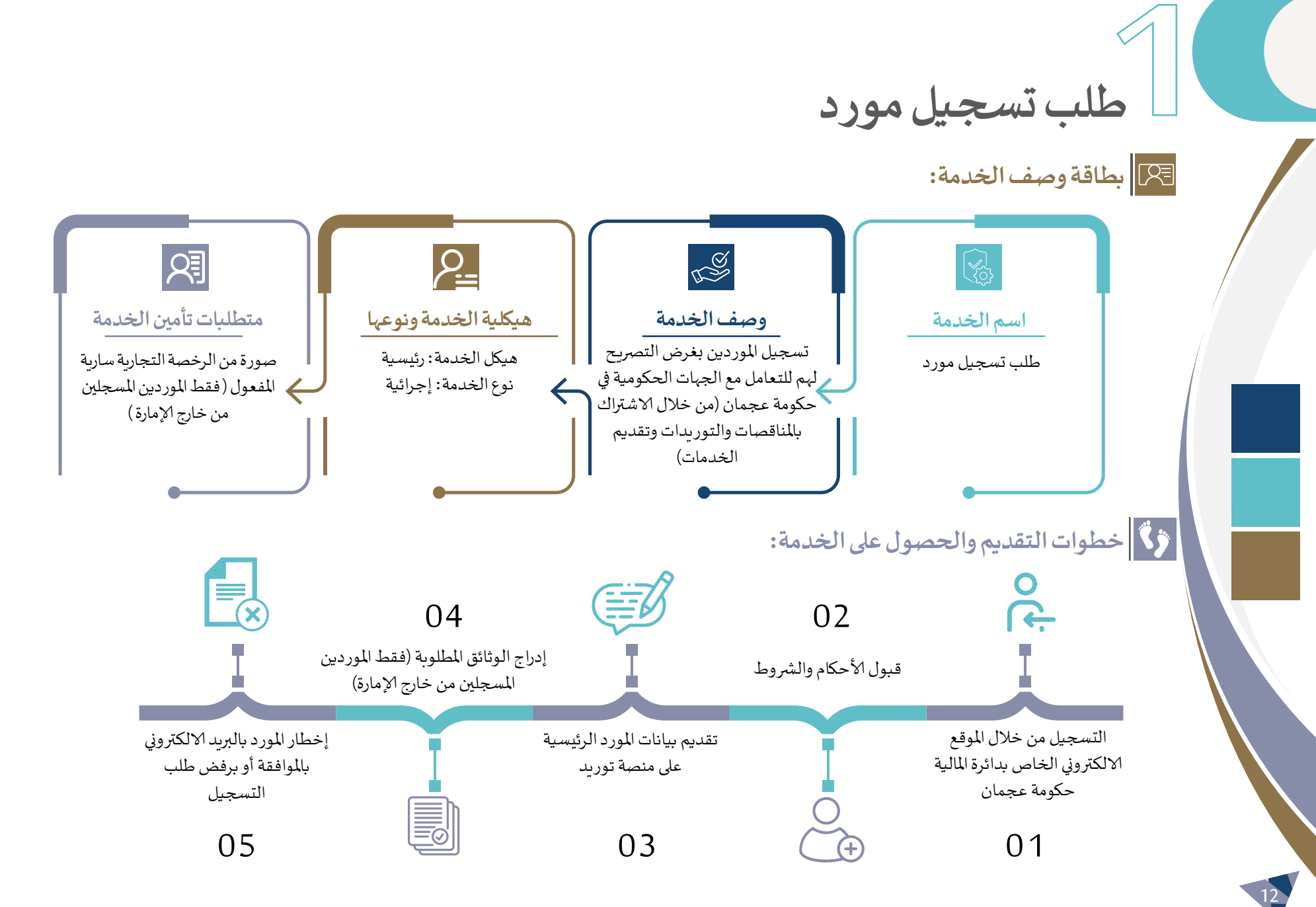

**طلب تجسيل مورد**

### **محدودية اخلدمة**

**أنواع املوردين الذي يحق لهم التجسيل لدى حكومة جعمان:**

- . للورد الحلى: الشركات المتواجدة في دولة الامارات العربية المتحدة وتقدم المنتجات و/ أو اخلدمـات يف الدولـة.
	- . مورد المنطقة الحرة: الشركات المتواجدة في إحدى المناطق الحرة داخل الدولة.
- . المنشآت الصغيرة والمتوسطة: هي المنشآت الصغيرة والمتوسطة وفـق التصنيف المعتمد مـن قبـل وزارة الاقتصـاد.
	- أن يقر عىل الرشوط وألاحكام.

يجوز لدائرة المالية وفق تقديراتها ومعاييرها الداخلية رفض؛ قبول طلب تسجيل أي مورد او إلغاء تسجيله

### **قنوات تقديم اخلدمة**

 املوقع إلالكرتوين لدائرة املالية جعمان.

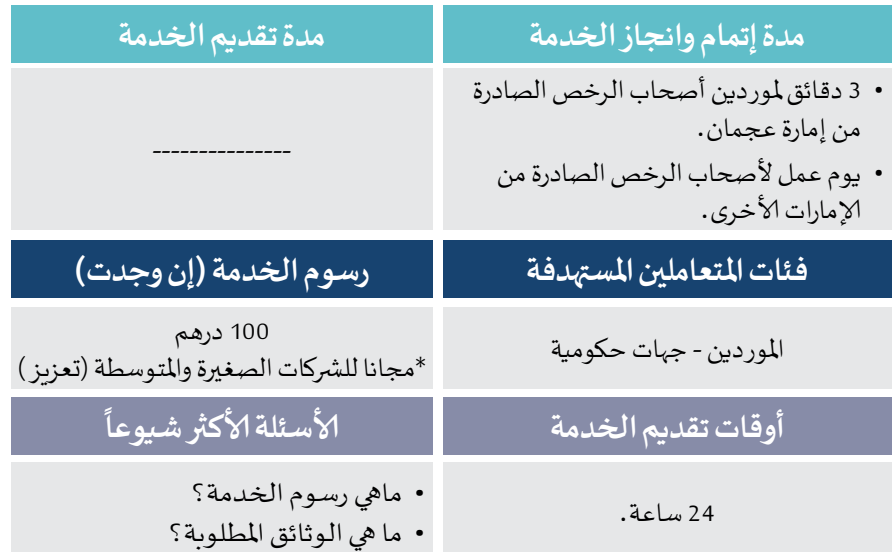

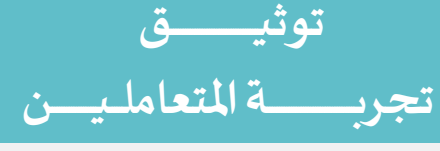

### **اسم اخلدمة/ الطلب**

#### طلب تسجيل مورد .

#### **مراحل تجربة املتعامل**

#### **احلصول عىل معلومات اخلدمة**

يقوم المتعامل بالحصول على معلومات الخدمة عبر القنوات التالية:

- املوقع إلالكرتوين: ae.ajmandof://https
	- مركز الاتصال: 80070
	- مواقع التواصل الاجتمايع.

 قبول ألاحكام والرشوط.

- الربيد إلالكرتوين املوحد ae.ajmandof@suppliersupport.
	- دليل خدمات الدائرة عرب املوقع إلالكرتوين.

 تقديم بيانات املورد الرئيسية عىل منصة توريد.

#### **CO**

 $\bigcirc$ 

凰

اخلطوات

#### **تقديم طلب اخلدمة**

- التسجيل من خلال الموقع الالكتروني الخاص بدائرة المالية حكومة عجمان. https://aimandof.ae
- 谷  $\mathcal{D}\mathcal{D}$

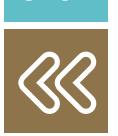

#### **التواصل خالل فرتة سري إلاجراءات**

 إدراج الوثائق املطلوبة فقط للموردين املجسلني خارج إلامارة. إخطار املورد بالربيد الالكرتوين باملوافقة أو برفض طلب التجسيل.

- استالم املتعامل اشعارات لطلب بعض املرفقات وتقديم معلومات إضافية.
	- استالم املتعامل إلشعار التفعيل والاعتماد.
- استالم املتعامل إلشعار يحتوى عىل بيانات الدخول عىل النظام ورسالة ترحيب.

#### **تجربة إتمام اخلدمة**

 احلصول عىل صالحية الدخول بالنظام، واحلصول عىل اشعارات.. (بالمناقصات وأوامر الشراء).

> **التحديات القائمة للمتعامل خالل تجربة تقديم وإتمام اخلدمة**

عدم وعي بعض المتعاملين من استخدام النظام الإلكتروني بالدائرة.

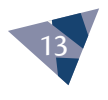

**2طلب تجديد تجسيل مورد**

**بطاقة وصف اخلدمة:**

<span id="page-13-0"></span>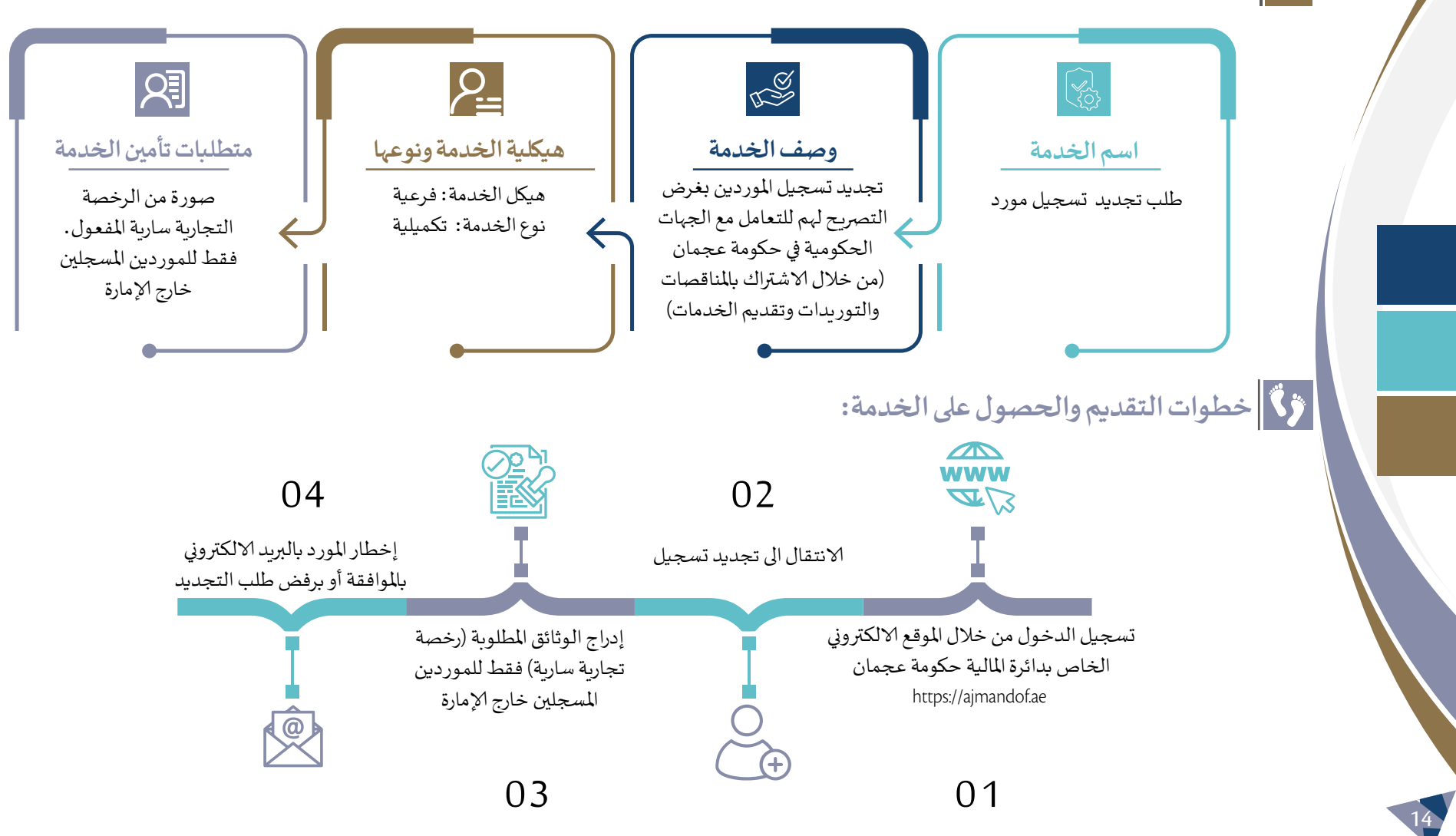

### **ترابط اخلدمة مع خدمات أخرى سابقة**

#### طلب تسجيل مورد

### **محدودية اخلدمة**

• يجب ان يكون المورد مسجل بمنصة الموردين لدى دائرة المالية حكومة عجمان.

### **قنوات تقديم اخلدمة**

 املوقع إلالكرتوين لدائرة املالية جعمان.

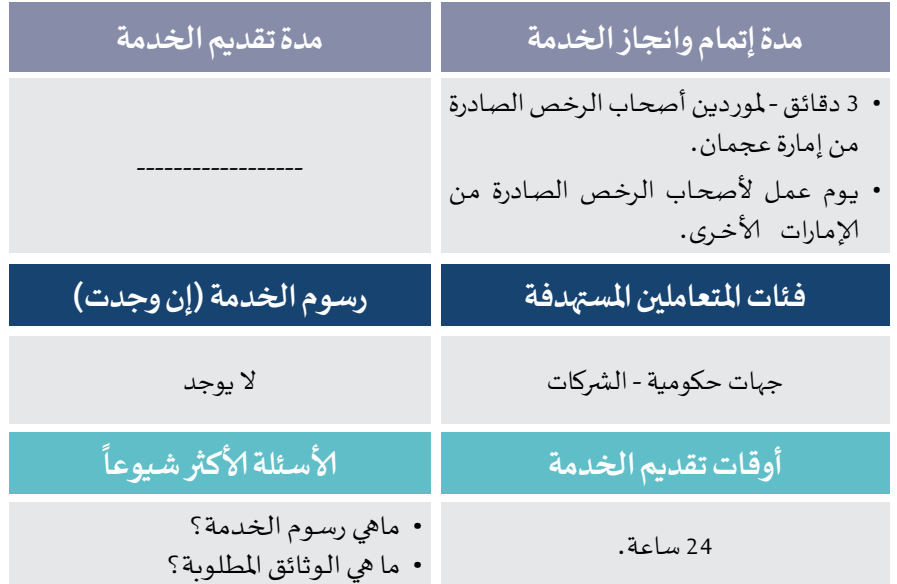

### **توثيــــــــــــــــــق تجربــــــــــــــــــة املتعاملــيـــــــــن**

اخلطوات

### **اسم اخلدمة/ الطلب**

طلب تجديد تجسيل مورد .

#### **مراحل تجربة املتعامل**

#### **احلصول عىل معلومات اخلدمة**

- يقوم المتعامل بالحصول على معلومات الخدمة عبر القنوات التالية:
	- املوقع إلالكرتوين: ae.ajmandof://https
		- مركز الاتصال: 80070
		- مواقع التواصل الاجتمايع.
	- الربيد إلالكرتوين املوحد ae.ajmandof@suppliersupport.
		- دليل خدمات الدائرة عرب املوقع إلالكرتوين.

### **CO**

 $\widehat{\odot}$ 

E

#### **تقديم طلب اخلدمة**

- تجسيـل الدخـول مـن خـال املوقـع الالكـروين اخلـاص بدائـرة املاليـة حكومـة جعمـان. ae.ajmandof://https
	- الانتقال الى تجديد ت*س*جيل
- إدراج الوثائـق املطلوبـة »رخصـة تجاريـة سـارية » فقـط للمورديـن املجسلـن خـارج إلامـارة.
	- إخطار املورد بالربيد الالكرتوين باملوافقة أو برفض طلب التجديد.

#### **التواصل خالل فرتة سري إلاجراءات**

- استالم املتعامل اشعارات لطلب بعض املرفقات وتقديم معلومات إضافية.
	- استالم املتعامل إلشعار تفعيل واعتماد التجديد.

#### **تجربة إتمام اخلدمة**

- احلصول عىل صالحية تقديم عروض ألاسعار والتوريد.
- **التحديات القائمة للمتعامل خالل تجربة تقديم وإتمام اخلدمة**

عدم وعي بعض المتعاملين من استخدام النظام الإلكتروني بالدائرة.

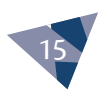

企

 $rac{20}{30}$ 

## **3طلب انشاء محفظة جعمان**

**بطاقة وصف اخلدمة:**

<span id="page-15-0"></span>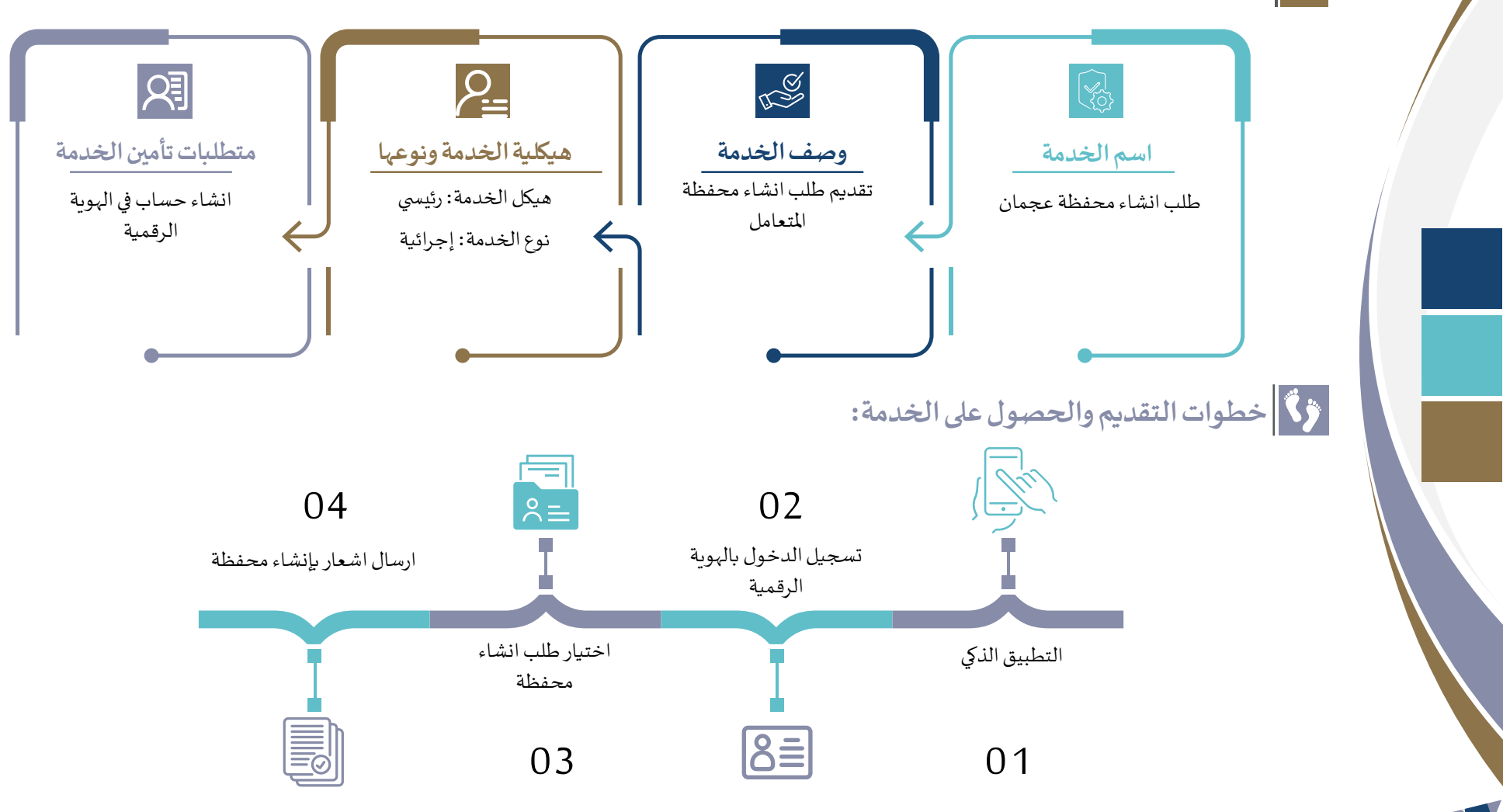

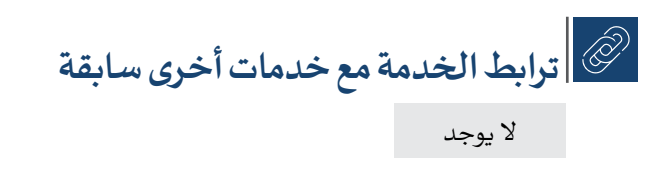

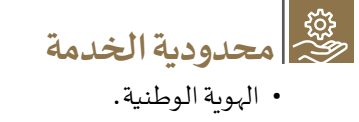

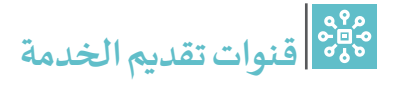

• التطبيق الذكي .

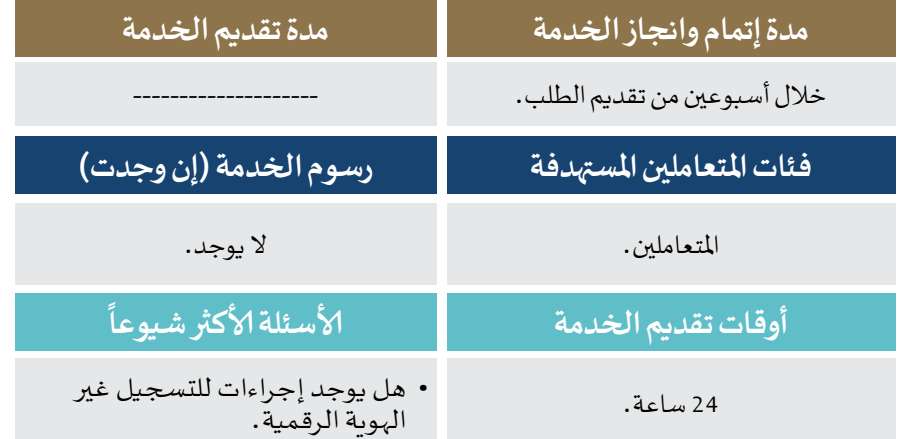

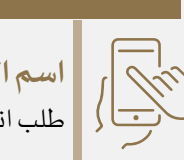

اخلطوات

### **اسم اخلدمة/ الطلب**

طلب انشاء محفظة جعمان.

### **مراحل تجربة املتعامل**

**توثيــــــــــــــــــق**

 **تجربــــــــــــــــــة املتعاملــيـــــــــن**

- **احلصول عىل معلومات اخلدمة**
	- املوقع الالكرتوين. التطبيق الذيك.
		- KØ
	- التطبيق الذيك.
		- $\widehat{\odot}$
- **التواصل خالل فرتة سري إلاجراءات**

**تقديم طلب اخلدمة**

 اشعارات حالة الطلب.

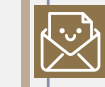

Ia

- **تجربة إتمام اخلدمة**
	- ارسال اشعار بإتمام العملية.
- **التحديات القائمة للمتعامل خالل تجربة تقديم وإتمام اخلدمة**

عدم وعي بعض المتعاملين من استخدام النظام الإلكتروني بالدائرة.

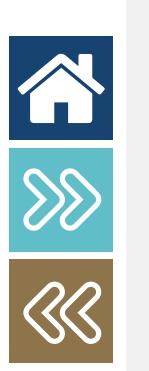

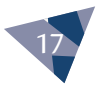

## **4 طلب حشن محفظة جعمان**

**بطاقة وصف اخلدمة:**

<span id="page-17-0"></span>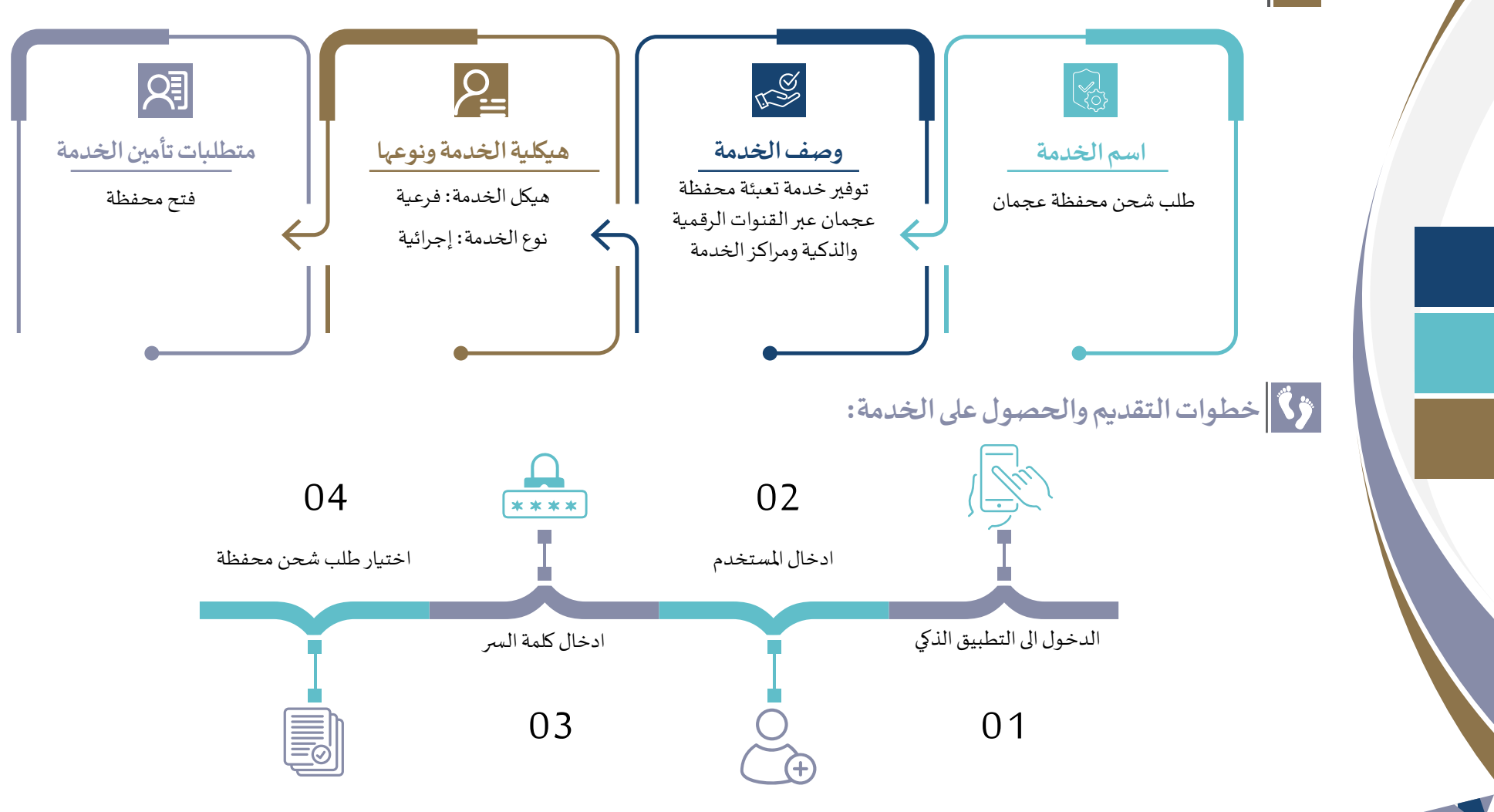

### **ترابط اخلدمة مع خدمات أخرى سابقة**

طلب شحن محفظة.

### **محدودية اخلدمة**

 املتعاملني الذين لدهيم هوية وطنية.

## **قنوات تقديم اخلدمة**

 التطبيق الذيك.

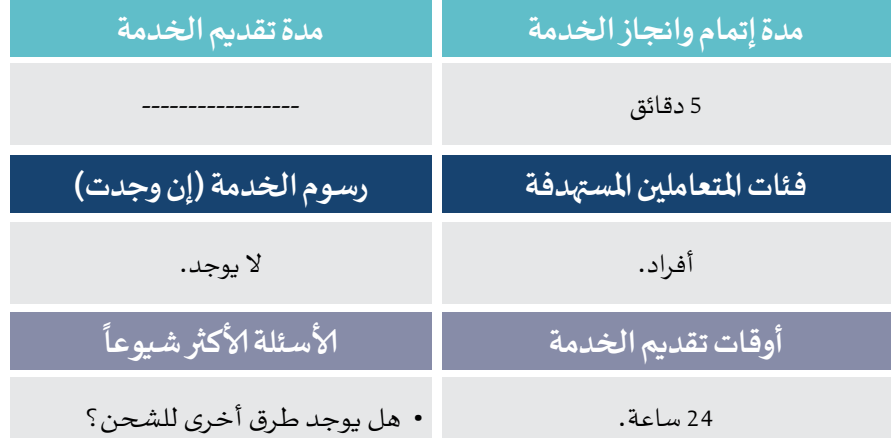

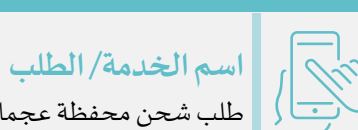

اخلطوات

**CO** 

0

隐

طلب حشن محفظة جعمان.

#### <mark>مراحل تجربة المتعا</mark>مل

**توثيــــــــــــــــــق**

 **تجربــــــــــــــــــة املتعاملــيـــــــــن**

- **احلصول عىل معلومات اخلدمة**
- يقوم المتعامل بالحصول على معلومات الخدمة عبر القنوات التالية: املوقع الالكرتوين.

#### **تقديم طلب اخلدمة**

- التطبيق الذيك.
- **التواصل خالل فرتة سري إلاجراءات**
- صفحة التواصل مع املتعاملني من خالل التطبيق الذيك.
	- **تجربة إتمام اخلدمة**
- ارسال اشعار بعد الانهتاء من اخلدمة عرب الرسائل النصية.
	- **التحديات القائمة للمتعامل خالل تجربة تقديم وإتمام اخلدمة**
- عدم وعي بعض المتعاملين من استخدام النظام الإلكتروني بالدائرة.

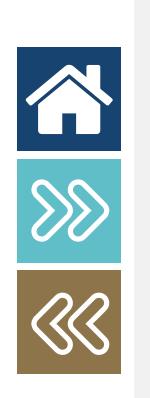

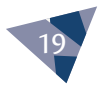

## **5 طلب إضافة مستخدم عىل أنظمة والتطبيقات املالية**

**بطاقة وصف اخلدمة:**

20

谷

 $88$ 

 $\overline{\mathcal{R}}$ 

<span id="page-19-0"></span>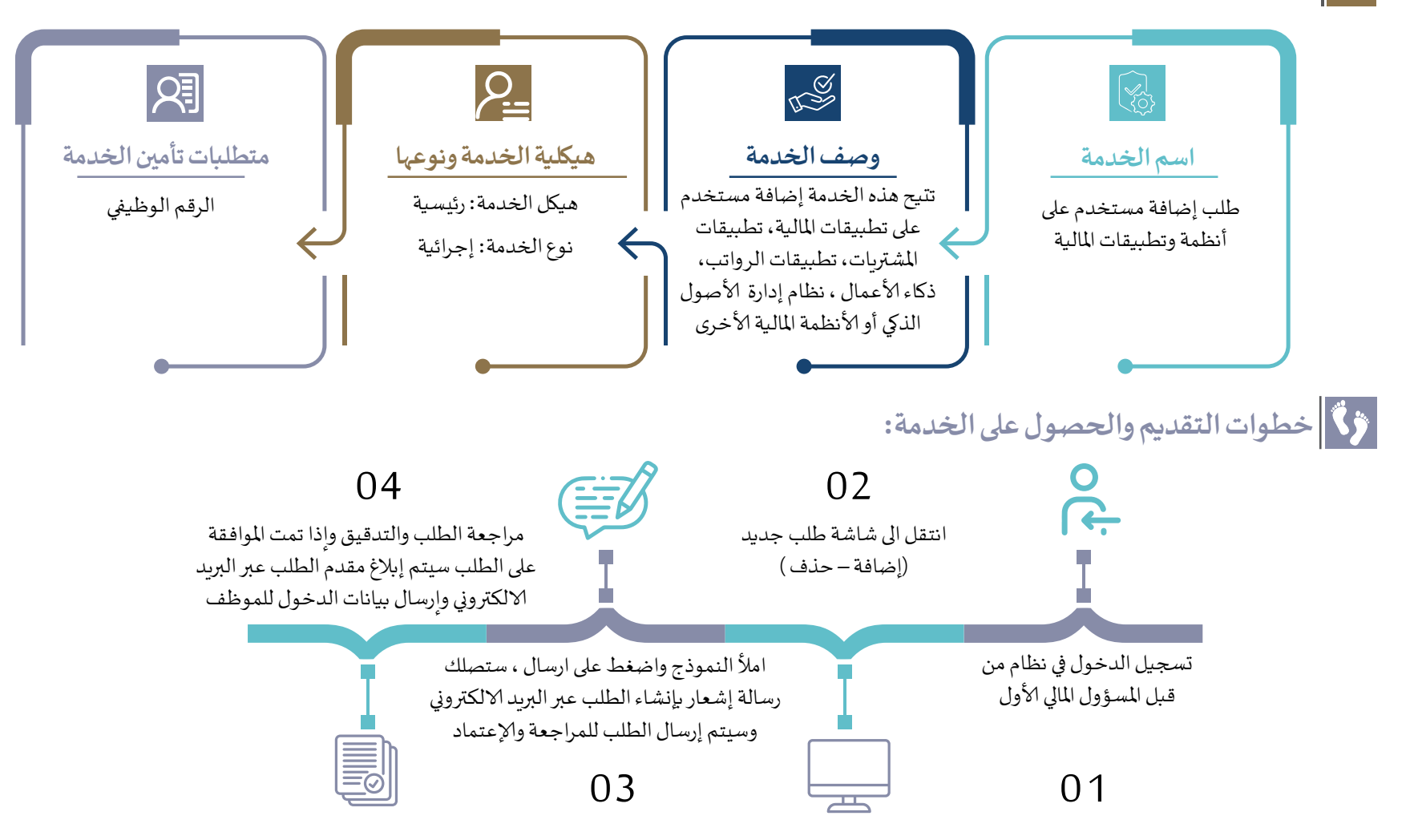

### **ترابط اخلدمة مع خدمات أخرى سابقة** ال يتطلب.

**محدودية اخلدمة** 

 الرقم الوظييف للمستخدم.

**قنوات تقديم اخلدمة**  نظام الدعم الفين.

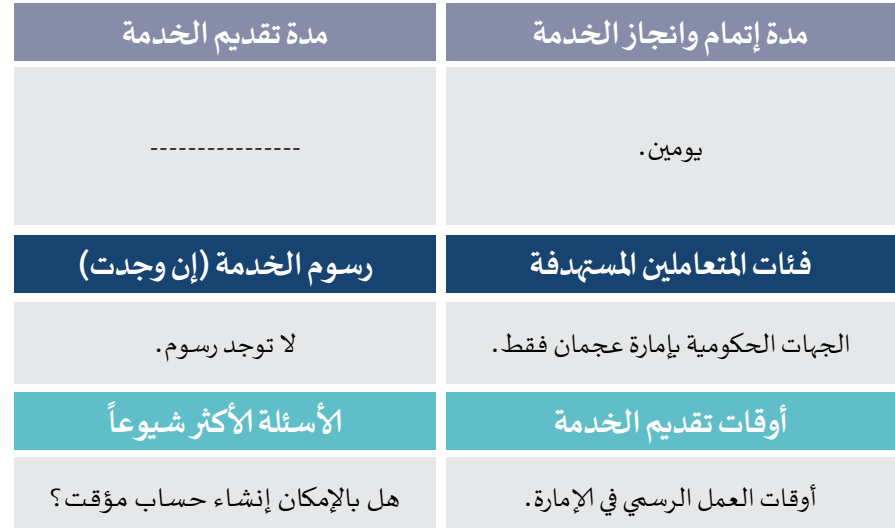

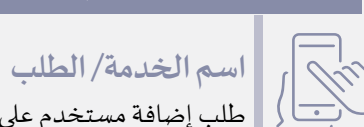

اخلطوات

KØ

 $\bigodot$ 

Iá

طلب إضافة مستخدم عىل أنظمة وتطبيقات املالية.

**توثيــــــــــــــــــق**

 **تجربــــــــــــــــــة املتعاملــيـــــــــن**

#### **مراحل تجربة املتعامل**

**احلصول عىل معلومات اخلدمة**

يقوم المتعامل بالحصول على معلومات الخدمة عبر القنوات التالية: نظام الدعم الفين.

#### **تقديم طلب اخلدمة**

 يقوم املتعامل بتقديم الطلب عرب نظام الدعم الفين.

#### **التواصل خالل فرتة سري إلاجراءات**

- رسالة إشعار بإنشاء الطلب عرب الربيد إلالكرتوين.
- يف حالة املوافقة: سيتم إرسال بريد إلكرتوين باملوافقة ورابط استبيان السعادة.
- يف حالـة رفـض الطلـب سـيتم إبـاغ مقـدم الطلـب عـن أسـباب الرفـض عبر البريد الإلكتروني .

**تجربة إتمام اخلدمة**

- يتم إبالغ مقدم الطلب عن طريق الربيد إلالكرتوين.
- يتم ارسال رابط استبيان السعادة ملقدم الطلب.

**التحديات القائمة للمتعامل خالل تجربة تقديم وإتمام اخلدمة**

عدم وجود رقم وظييف للمستخدم.

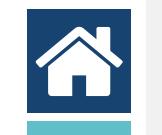

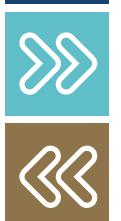

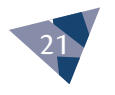

## <span id="page-21-0"></span>**6 طلب صالحية )إضافة /حذف/تعديل( عىل أنظمة والتطبيقات املالية**

**بطاقة وصف اخلدمة:**

22

谷

 $88$ 

R

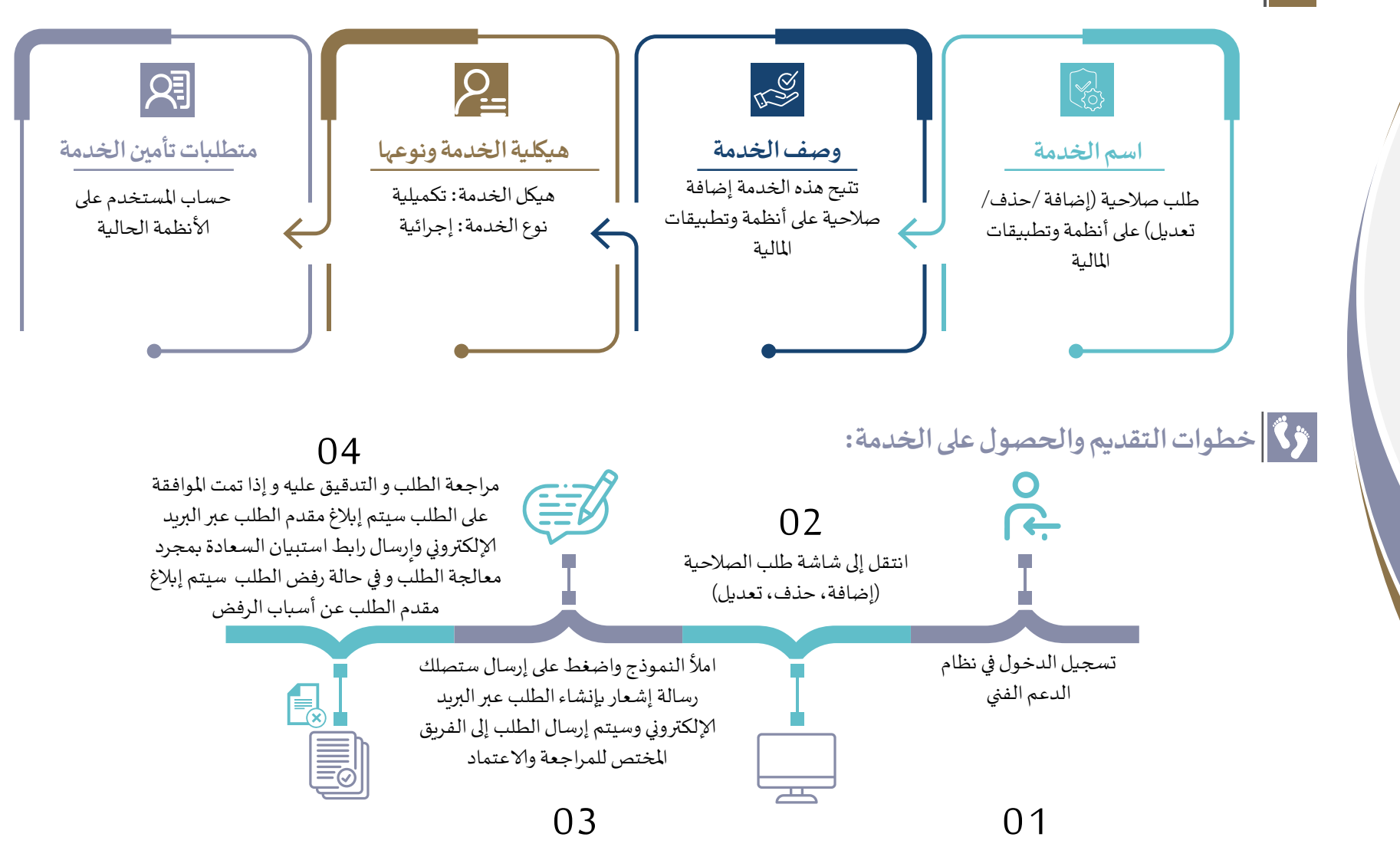

### **ترابط اخلدمة مع خدمات أخرى سابقة**

طلب إضافة مستخدم عىل أنظمة وتطبيقات املالية.

### **محدودية اخلدمة**

• يجب على المستخدم المراد تسجيله ، أن يكون له حساب على أنظمة الدائرة.

### **قنوات تقديم اخلدمة**

 من خالل نظام الدعم الفين.

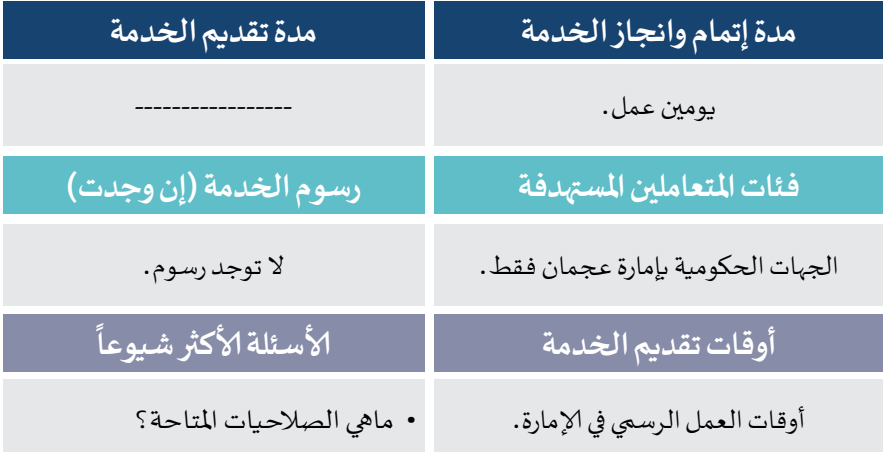

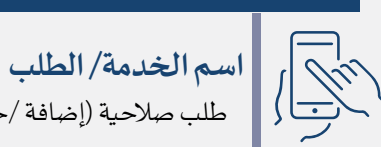

اخلطوات

(ගු

طلب صلاحية (إضافة /حذف/تعديل) على أنظمة وتطبيقات المالية.

**توثيــــــــــــــــــق**

 **تجربــــــــــــــــــة املتعاملــيـــــــــن**

#### **مراحل تجربة املتعامل**

**احلصول عىل معلومات اخلدمة**

يقوم المتعامل بالحصول على معلومات الخدمة عبر القنوات التالية: الدعم الفين.

 املوقع إلالكرتوين.

#### **تقديم طلب اخلدمة**

 يقوم املتعامل بتقديم الطلب عرب نظام الدعم الفين.

### $\circled{)}$

### **التواصل خالل فرتة سري إلاجراءات**

- رسالة إشعار بإنشاء الطلب عرب الربيد إلالكرتوين.
- يف حالـة املوافقـة: سـيتم إرسـال بريـد إلكـروين باملوافقـة والصالحيـة املعتمـدة ورابـط اسـتبيان السـعادة.
- يف حالـة رفـض الطلـب سـيتم إبـاغ مقـدم الطلـب عـن أسـباب الرفـض عبر البربد الإلكتروني.

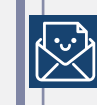

Ia

### **تجربة إتمام اخلدمة**

- يتم إبالغ مقدم الطلب عن طريق الربيد إلالكرتوين.
- يتم ارسال رابط استبيان السعادة ملقدم الطلب.

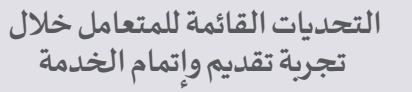

عدم المعرفة بالصلاحيات.

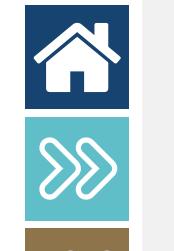

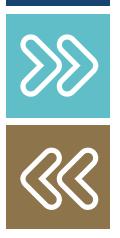

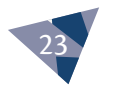

## <span id="page-23-0"></span>**7طلب إضافة وتفعيل حساب جديد يف جشرة احلسابات احلكومية**

**بطاقة وصف اخلدمة:**

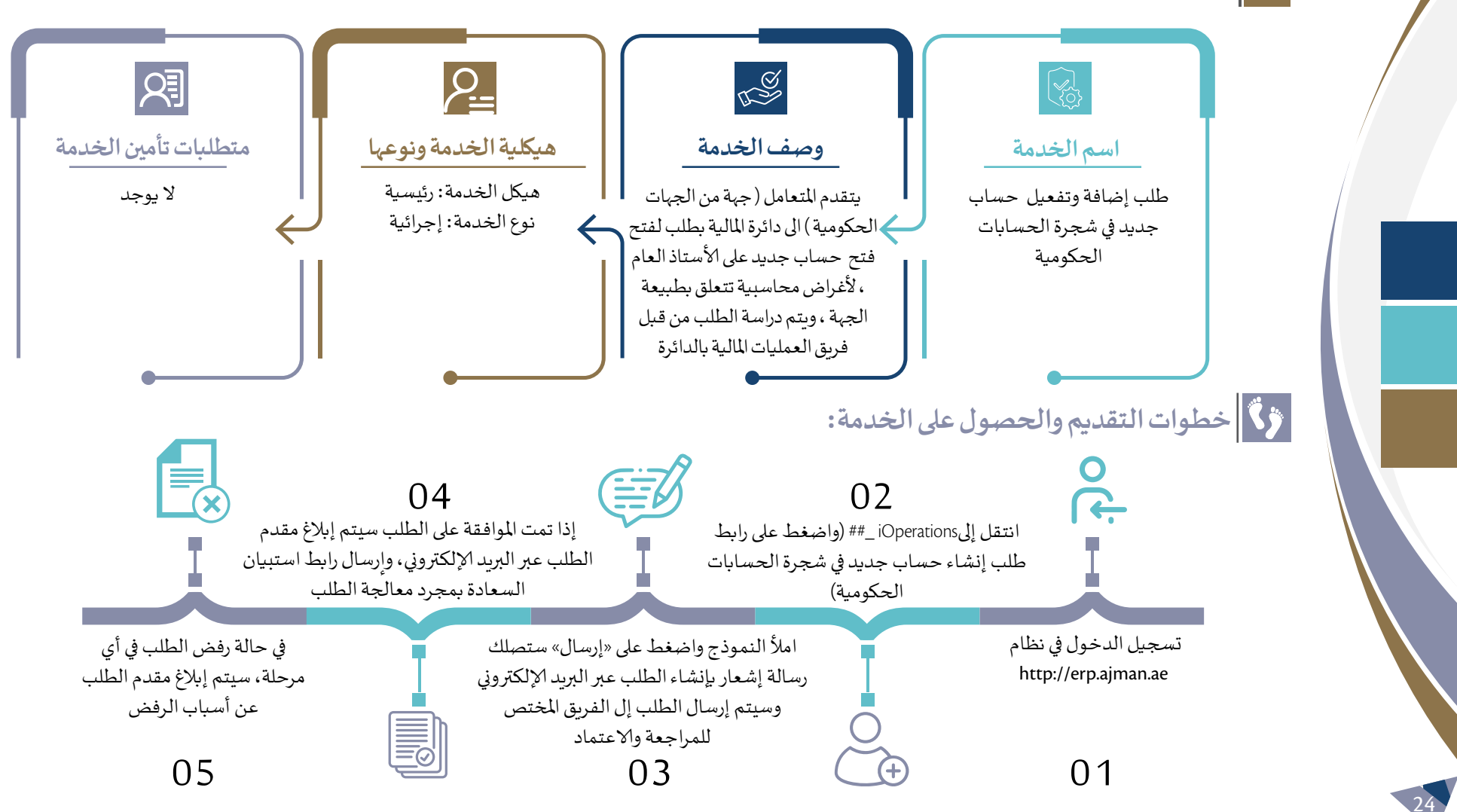

### **ترابط اخلدمة مع خدمات أخرى سابقة** ال يوجد.

### **محدودية اخلدمة**

 يجب أن يكون الطلب من املسؤول املايل ألاول.

### **قنوات تقديم اخلدمة**

 نظام موارد.

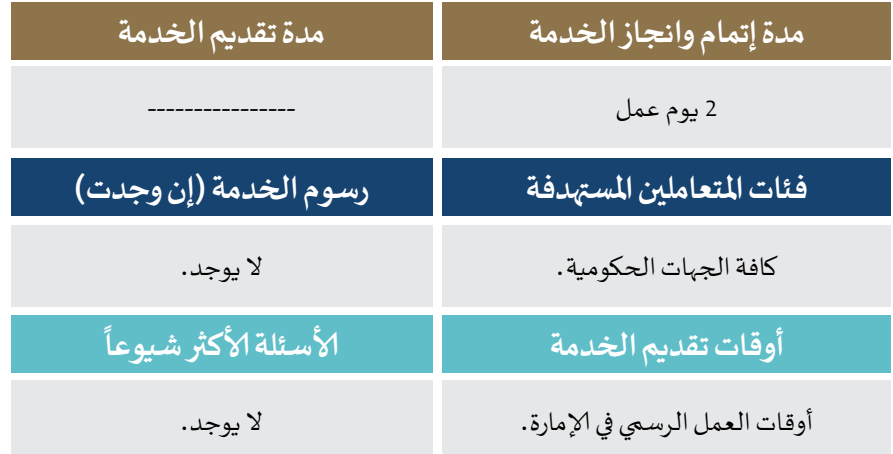

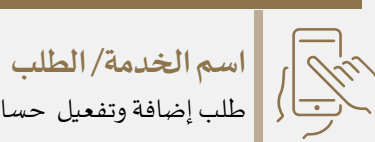

اخلطوات

طلب إضافة وتفعيل حساب جديد يف جشرة احلسابات احلكومية.

**توثيــــــــــــــــــق**

 **تجربــــــــــــــــــة املتعاملــيـــــــــن**

#### **مراحل تجربة املتعامل**

- **احلصول عىل معلومات اخلدمة**
- يقوم المتعامل بالحصول على معلومات الخدمة عبر القنوات التالية: نظام الدعم الفين.
	- دليل خدمات الدائرة عبر الموقع الإلكتروني.
	- **تقديم طلب اخلدمة**
	- يقوم املتعامل بتقديم الطلب عربنظام الدعم الفين.
	- **التواصل خالل فرتة سري إلاجراءات**
		- تحديث حالة الطلب عرب الربيد الالكرتوين.

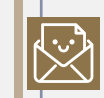

Ia

KØ

 $\circled{0}$ 

#### **تجربة إتمام اخلدمة**

- يتم إبالغ مقدم الطلب عن طريق الربيد إلالكرتوين.
- يتم ارسال رابط استبيان السعادة ملقدم الطلب.
- **التحديات القائمة للمتعامل خالل تجربة تقديم وإتمام اخلدمة**

عدم وعي بعض المتعاملين من استخدام النظام الإلكتروني بالدائرة.

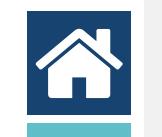

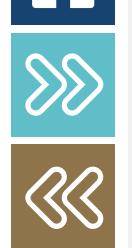

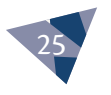

## **8 طلب الدعم الفين لإلجراءات والعمليات املالية**

**بطاقة وصف اخلدمة:**

26

 $88$ 

 $\overline{\mathcal{R}}$ 

<span id="page-25-0"></span>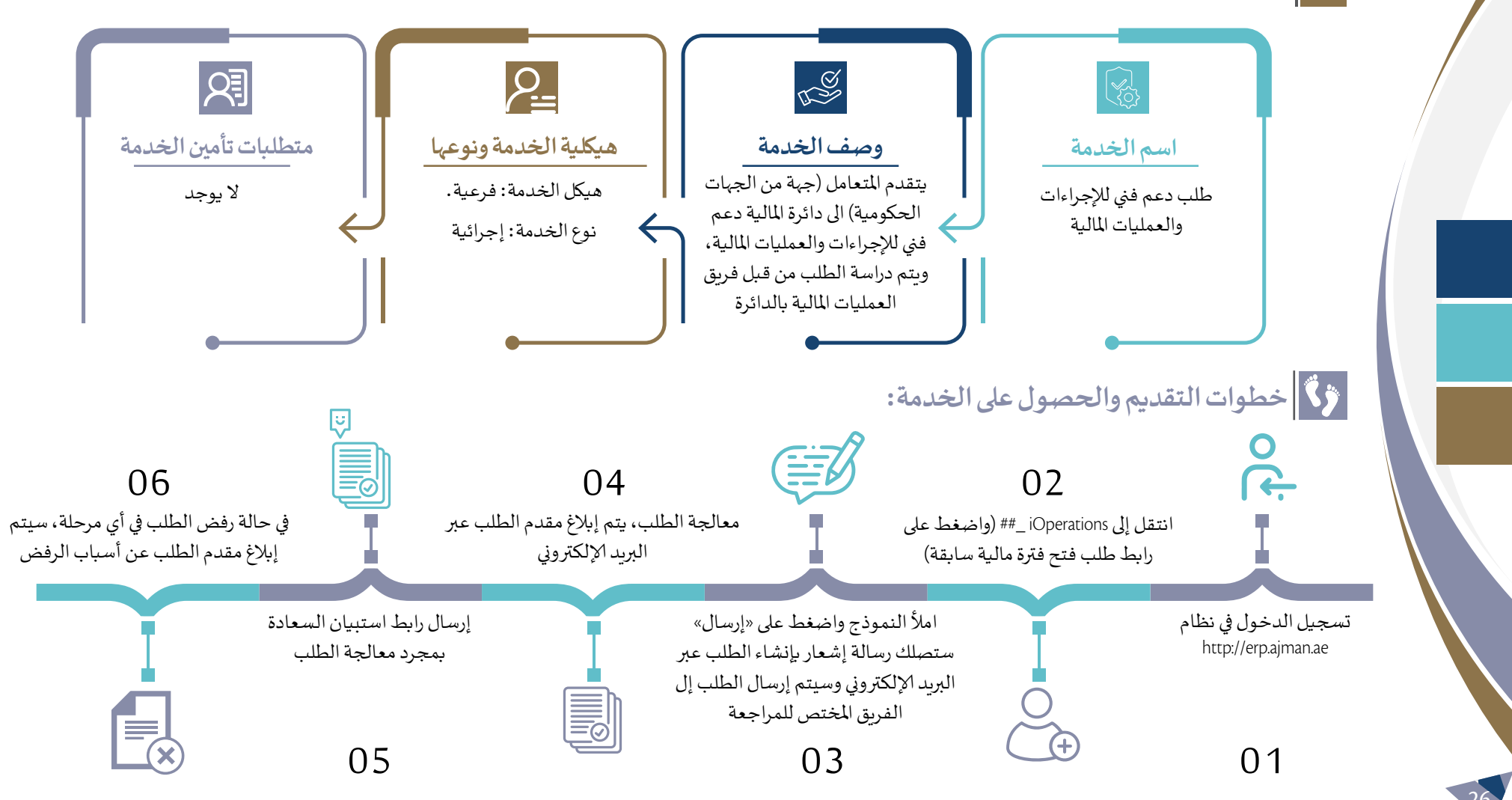

## **ترابط اخلدمة مع خدمات أخرى سابقة** مستخدم لأنظمة الدائرة.

**محدودية اخلدمة** 

 ال يوجد.

**قنوات تقديم اخلدمة** 

 نظام موارد.

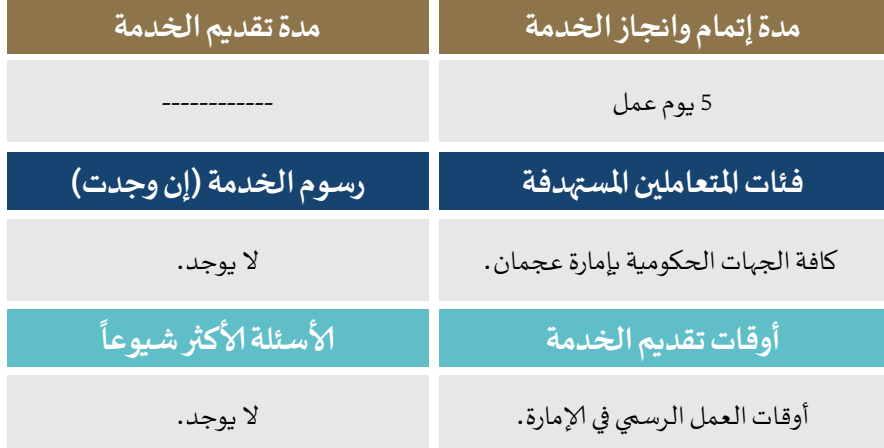

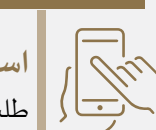

اخلطوات

### **اسم اخلدمة/ الطلب**

طلب دعم فني للإجراءات والعمليات المالية .

#### **مراحل تجربة املتعامل**

**توثيــــــــــــــــــق**

 **تجربــــــــــــــــــة املتعاملــيـــــــــن**

**احلصول عىل معلومات اخلدمة**

يقوم المتعامل بالحصول على معلومات الخدمة عبر القنوات التالية: نظام موارد.

 الربيد الالكرتوين.

### **KO**

 $\bigodot$ 

 $\bigotimes$ 

E.

#### **تقديم طلب اخلدمة**

- يقوم املتعامل بتقديم الطلب عرب نظام موارد.
- **التواصل خالل فرتة سري إلاجراءات**
	- تحديث حالة الطلب عرب الربيد الالكرتوين.

#### **تجربة إتمام اخلدمة**

- يتم إبالغ مقدم الطلب عن طريق الربيد إلالكرتوين.
	- يتم ارسال رابط استبيان السعادة ملقدم الطلب.
- **التحديات القائمة للمتعامل خالل تجربة تقديم وإتمام اخلدمة**

عدم وعي بعض المتعاملين من استخدام النظام الإلكتروني بالدائرة.

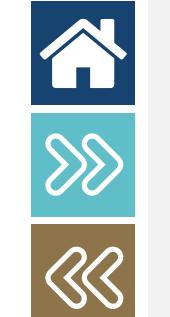

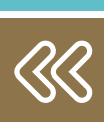

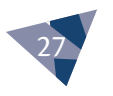

## **9 طلب الدعم التقين لنظام موارد**

**بطاقة وصف اخلدمة:**

28

谷

**SS**<br>38

<span id="page-27-0"></span>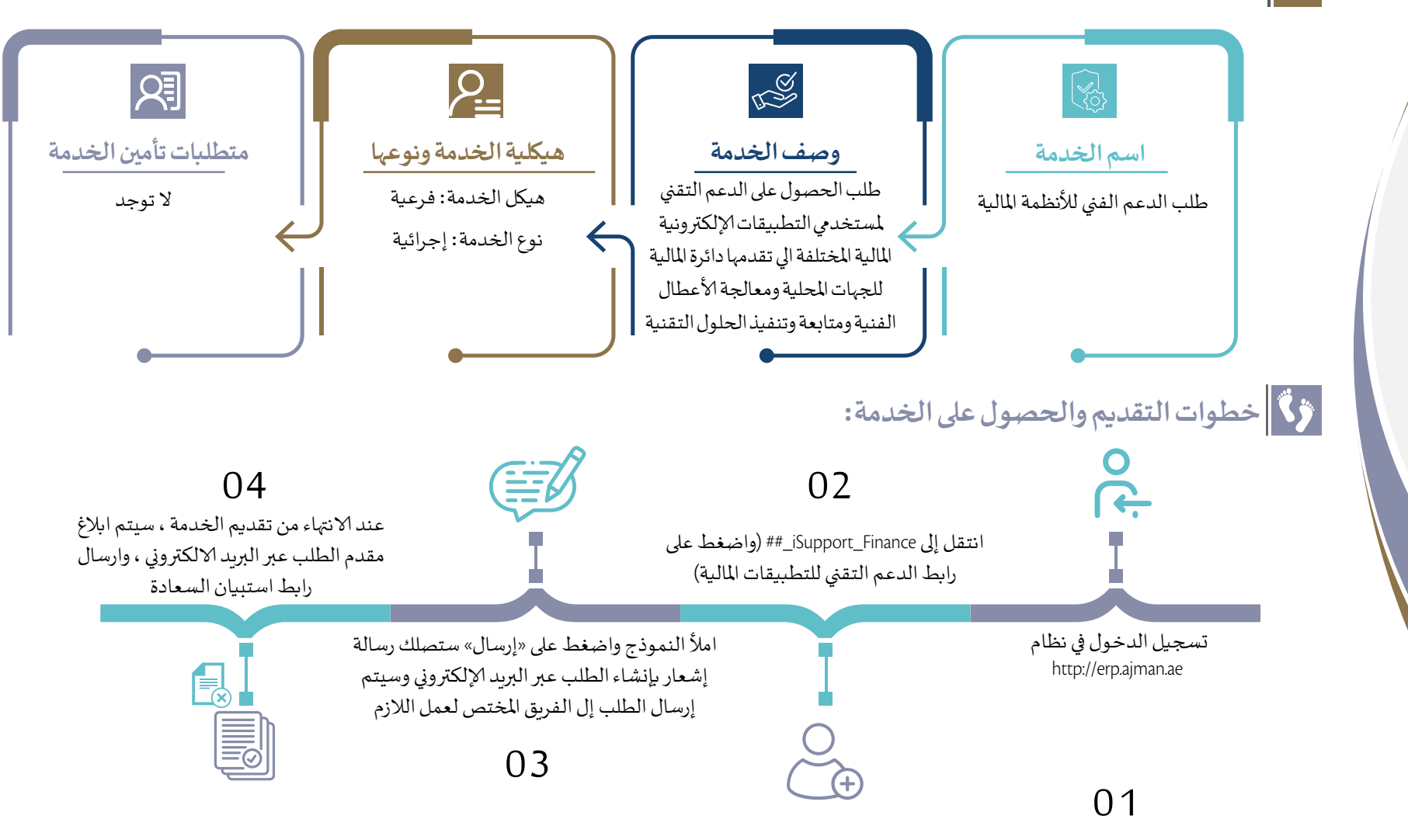

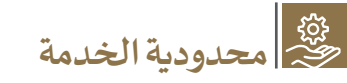

 مستخدم ألنظمة الدائرة.

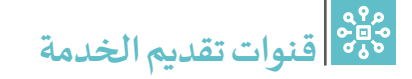

 نظام موارد.

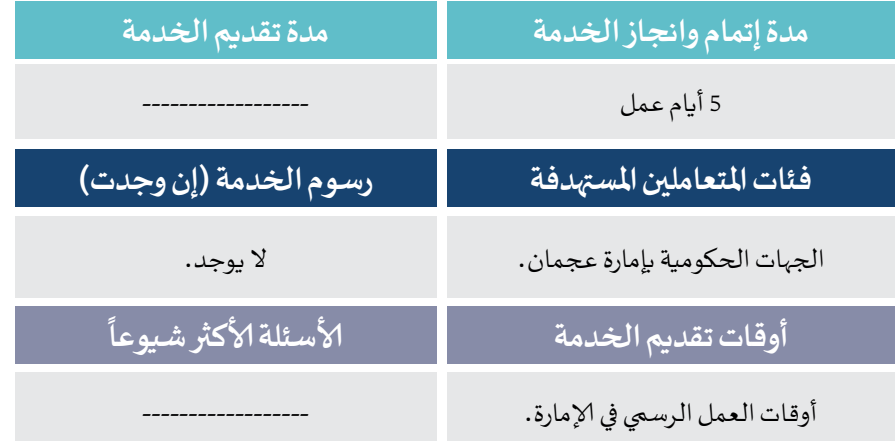

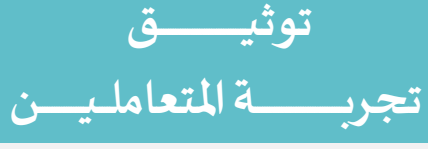

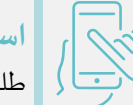

اخلطوات

### **اسم اخلدمة/ الطلب**

طلب الدعم الفين لألنظمة املالية.

#### **مراحل تجربة املتعامل**

**احلصول عىل معلومات اخلدمة**

يقوم المتعامل بالحصول على معلومات الخدمة عبر القنوات التالية: نظام الدعم الفين.

- دليل اخلدمات عىل املوقع إلالكرتوين.
- **تقديم طلب اخلدمة**
- يقوم املتعامل بتقديم الطلب عربنظام الدعم الفين.
- **التواصل خالل فرتة سري إلاجراءات**
	- إشعارات حاالت الطلب.

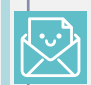

凰

**CO** 

 $\widehat{\odot}$ 

#### **تجربة إتمام اخلدمة**

- يتم إبالغ مقدم الطلب عن طريق الربيد إلالكرتوين.
- يتم ارسال رابط استبيان السعادة ملقدم الطلب.

**التحديات القائمة للمتعامل خالل تجربة تقديم وإتمام اخلدمة**

عدم وعي بعض المتعاملين من استخدام النظام الإلكتروني بالدائرة.

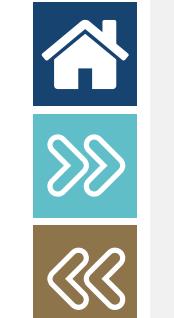

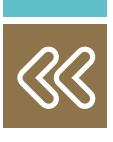

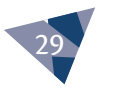

## <span id="page-29-0"></span>**طلب احلصول عىل استشارة مالية قانونية متعلقة بالنظام 10 املايل املوحد حلكومة جعمان**

**بطاقة وصف اخلدمة:**

30

谷

 $88$ 

 $\overline{\mathbb{S}}$ 

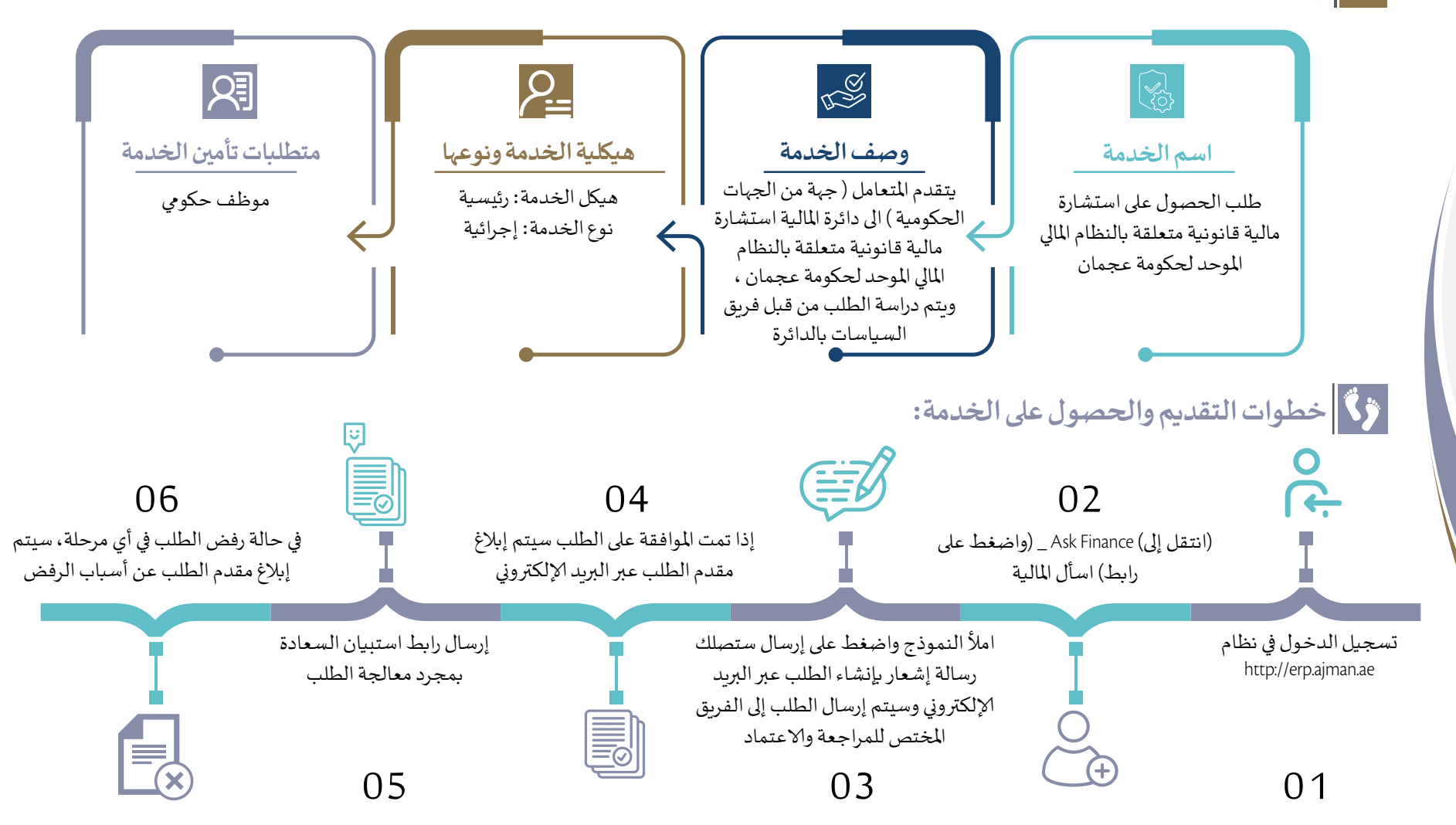

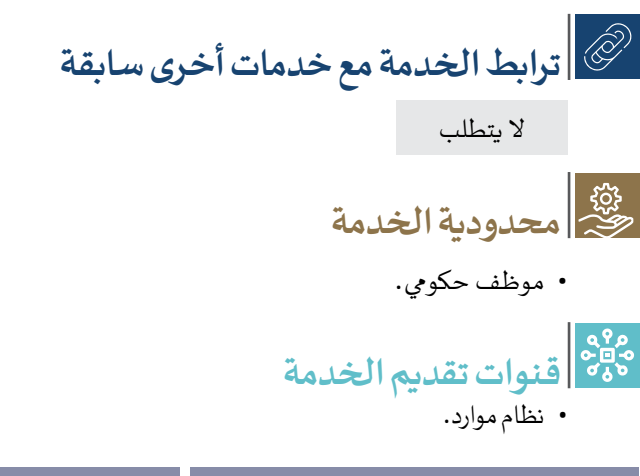

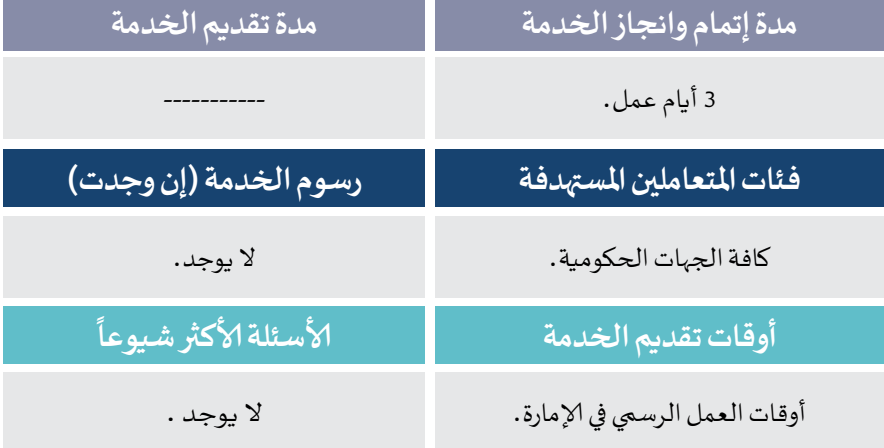

**توثيــــــــــــــــــق تجربــــــــــــــــــة املتعاملــيـــــــــن**

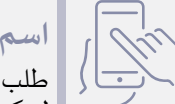

اخلطوات

KØ

 $\widehat{\odot}$ 

 $\mathbb{R}^3$ 

Ia

#### **اسم اخلدمة/ الطلب**

طلب الحصول على استشارة مالية قانونية متعلقة بالنظام المالي الموحد لحكومة عجمان.

#### **مراحل تجربة املتعامل**

#### **احلصول عىل معلومات اخلدمة**

يقوم المتعامل بالحصول على معلومات الخدمة عبر القنوات التالية: نظام الدعم الفين.

#### **تقديم طلب اخلدمة**

 يقوم املتعامل بتقديم الطلب عرب نظام الدعم الفين.

#### **التواصل خالل فرتة سري إلاجراءات**

 تحديث حالة الطلب عرب الدعم الفين.

#### **تجربة إتمام اخلدمة**

- يتم إبالغ مقدم الطلب عن طريق الدعم الفين.
- يتم ارسال رابط استبيان السعادة ملقدم الطلب.
- **التحديات القائمة للمتعامل خالل تجربة تقديم وإتمام اخلدمة**

عدم وعي بعض المتعاملين من استخدام النظام الإلكتروني بالدائرة.

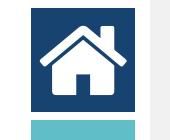

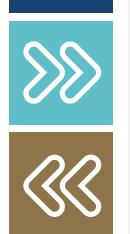

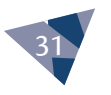

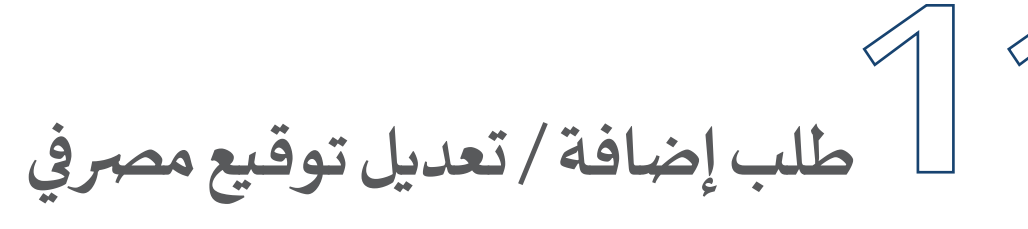

**بطاقة وصف اخلدمة:**

32

谷

**SSS** 

<span id="page-31-0"></span>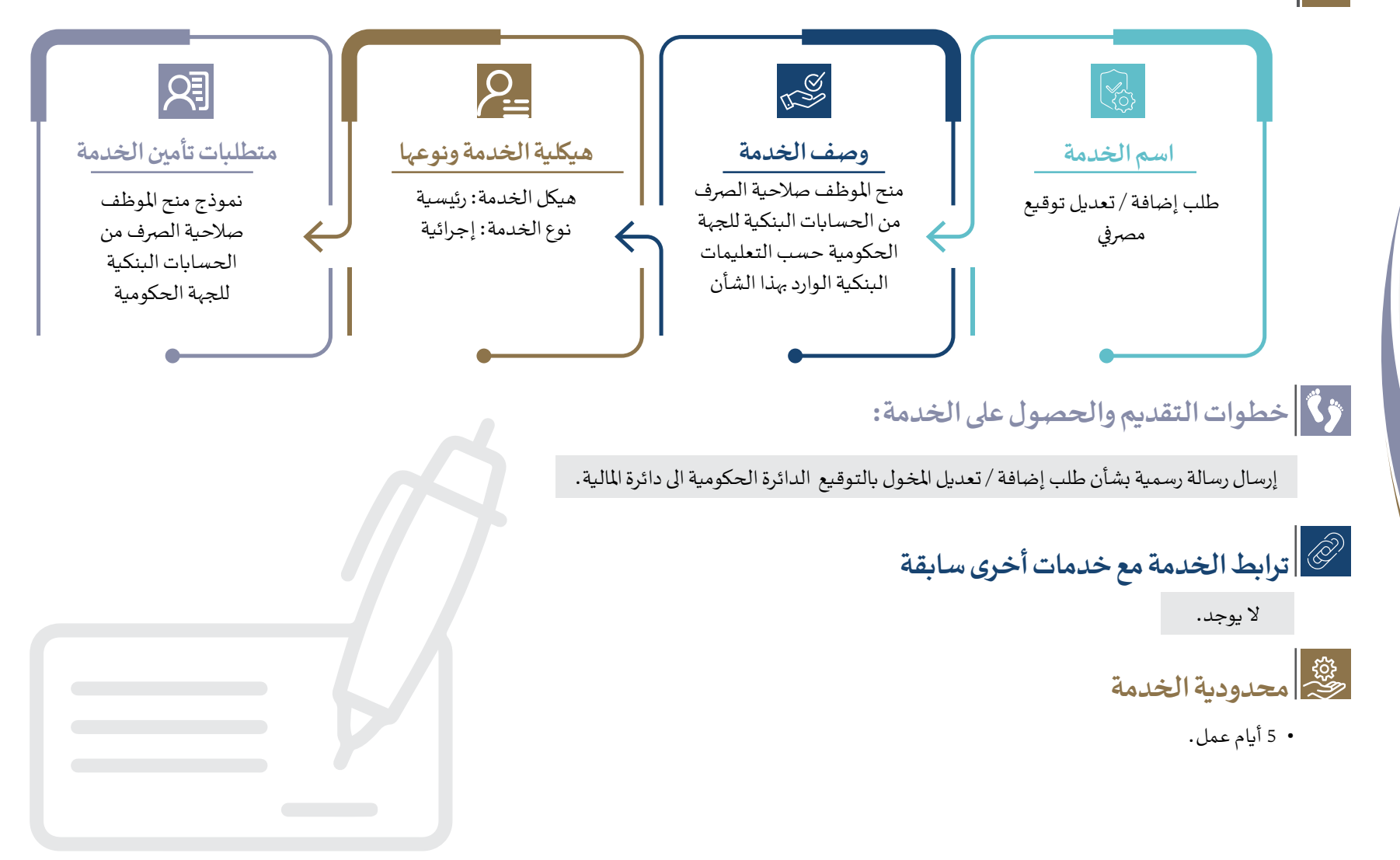

## **قنوات تقديم اخلدمة**

عن طريق الرسالة الرسمية. 

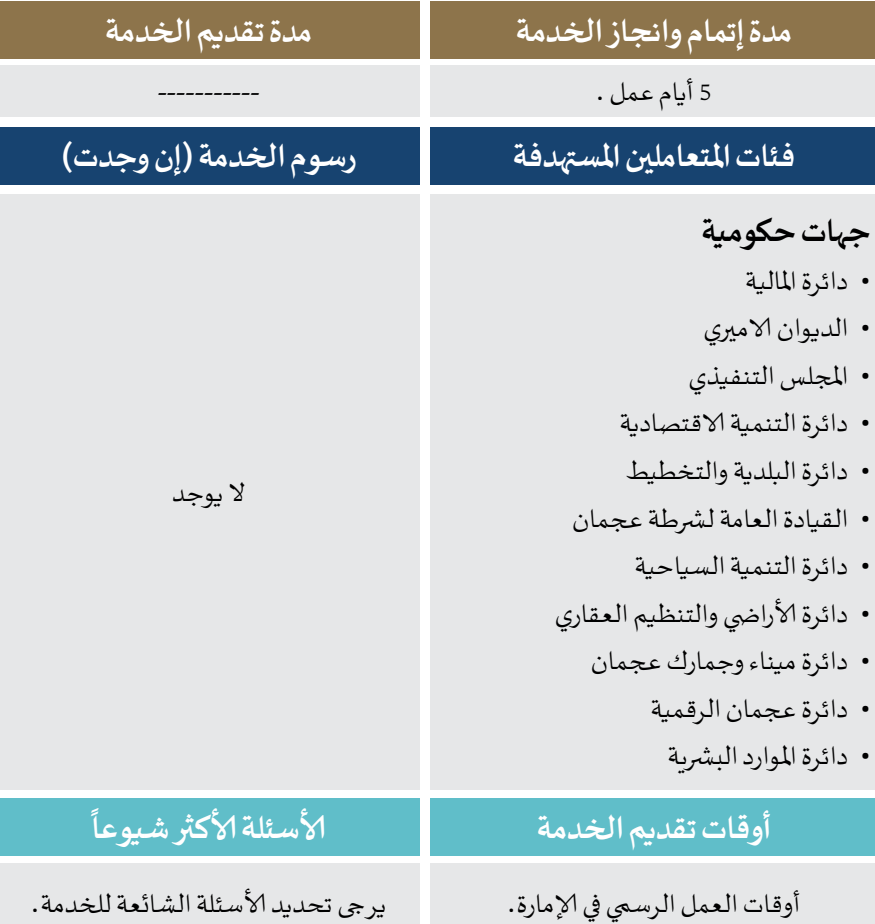

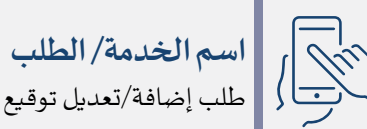

اخلطوات

KØ

 $\bigcirc$ 

طلب إضافة/تعديل توقيع مرصيف.

#### **مراحل تجربة املتعامل**

**توثيــــــــــــــــــق**

 **تجربــــــــــــــــــة املتعاملــيـــــــــن**

#### **احلصول عىل معلومات اخلدمة**

يقوم المتعامل بالحصول على معلومات الخدمة عبر القنوات التالية: • الموقع الالكتروني.

- **تقديم طلب اخلدمة**
- يقوم المتعامل بتقديم الطلب عن طريق ارسال خطاب رسـي لدائرة املالية.

#### **التواصل خالل فرتة سري إلاجراءات**

- تقـوم الجهة الحكومية بإرسـال رسـالة رسـمية (مدير عـام الجهـة) لدائرة المالية بشـان طلـب إضافـة التوقيع البنكي للمخولـين الجـدد أو تعديل التوقيع البنكي للمخولين السـابقين.
- يتـم التواصـل مـع البنـك املعـي لزتويـد دائـرة املاليـة بنمـاذج إضافـة التوقيـع واعتمادهـا مـن اجلهـة الطالبـة .
- يتم التواصل مـع المخولين في الجهات الحكومية لتوفير المستندات اللازمة وارسـالها للبنك عـن طريق دائـرة المالية.
- يتم الـرد من قبل البنك بإتمام الإجـراءات اللازمة من قبلهم لإضافة / تعديـل التوقيـع البنـي.
- ارسـال خطـاب رسـمي لإخطـار الـجهـة الطـالبـة بالانتهـاء من عمليـة إضـافـة التوقيع البنكي الجديد.

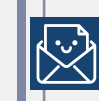

#### **تجربة إتمام اخلدمة**

- خطاب رسمي واشعار الكتروني
- **التحديات القائمة للمتعامل خالل تجربة تقديم وإتمام اخلدمة**

توفير البيانات والمستندات المطلوبة من الجهات الحكومية.

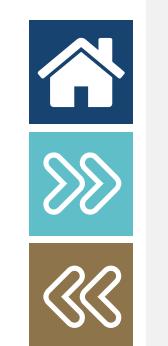

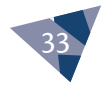

## **12طلب إغالق احلسابات املرصفية لجلهات احلكومية**

**بطاقة وصف اخلدمة:**

34

谷

**SS**<br>38

<span id="page-33-0"></span>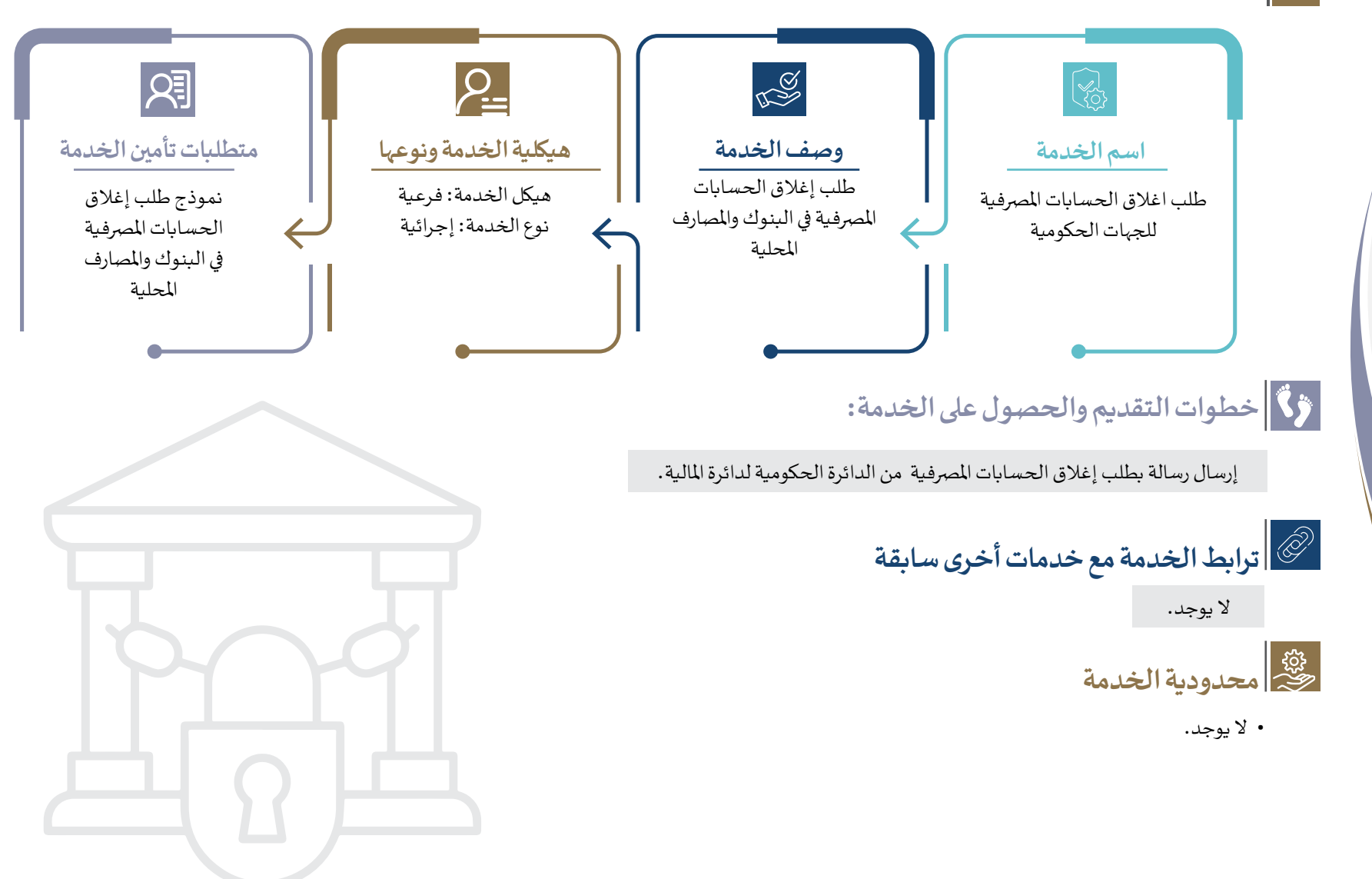

## **قنوات تقديم اخلدمة**

عن طريق الرسالة الرسمية. 

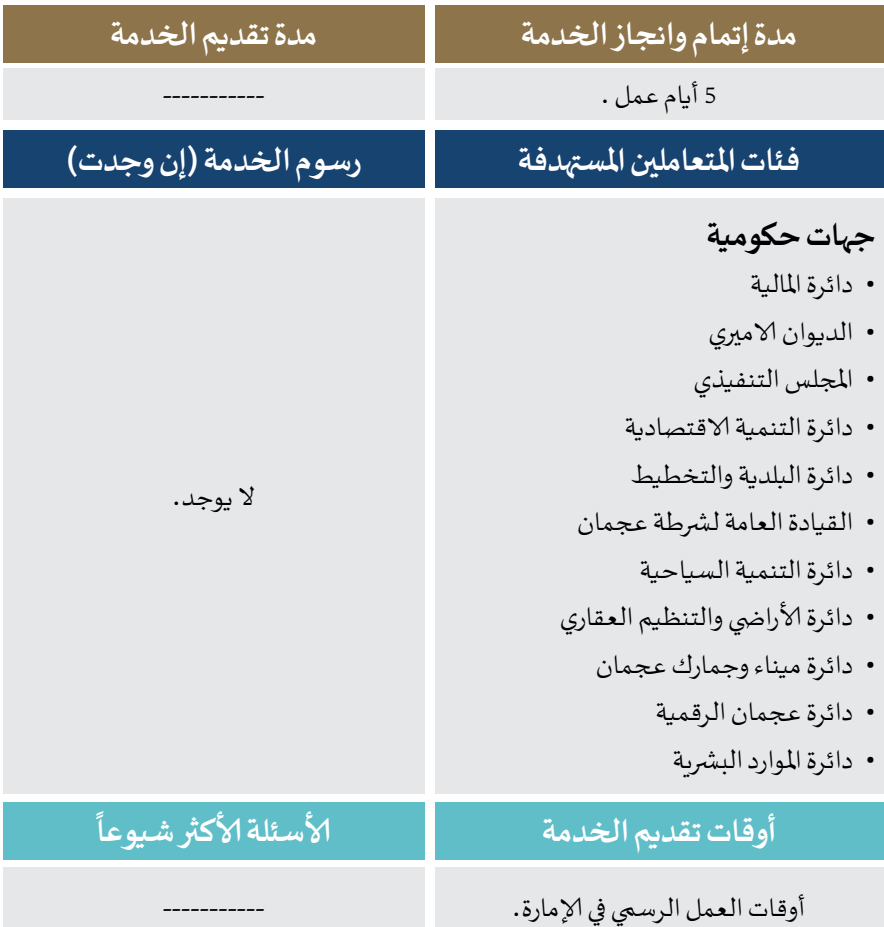

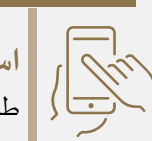

اخلطوات

**KO3** 

 $\bigcirc$ 

 $\bigotimes$ 

E

#### **اسم اخلدمة/ الطلب**

مطلب اغلاق الحسابات المصرفية للجهات الحكومية. طلب اغال

**توثيــــــــــــــــــق**

 **تجربــــــــــــــــــة املتعاملــيـــــــــن**

#### **مراحل تجربة املتعامل**

**احلصول عىل معلومات اخلدمة**

يقوم المتعامل بالحصول على معلومات الخدمة عبر القنوات التالية: • الموقع الالكتروني.

#### **تقديم طلب اخلدمة**

• يقـوم المتعامل بتقديم الطلب عن طريق ارسـال خطاب رسـمي لدائرة املالية.

#### **التواصل خالل فرتة سري إلاجراءات**

- تقـوم الجهة الحكومية بإرسـال رسـالة رسـمية (مدير عـام الجهة) لدائرة المالية بشأن طلب اغلاق الحساب البنكي.
- يتـم ارسـال خطـاب رسـمي للبنك لإغلاق الحسـاب البنكي وتحويـل المبالـغ المتوفـرة في الحسـاب (إن وجد).
- ارسـال خطـاب رسـمي لإخطـار الجهـة الطالبـة بالانتهاء مـن عمليـة اغلاق الحساب البنكي.

#### **تجربة إتمام اخلدمة**

- خطاب رسمي واشعار الكتروني.
- **التحديات القائمة للمتعامل خالل تجربة تقديم وإتمام اخلدمة**

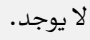

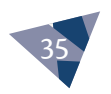

企

# طلب إلغاء توقيع مص*ر*في

**بطاقة وصف اخلدمة:**

36

A

<span id="page-35-0"></span>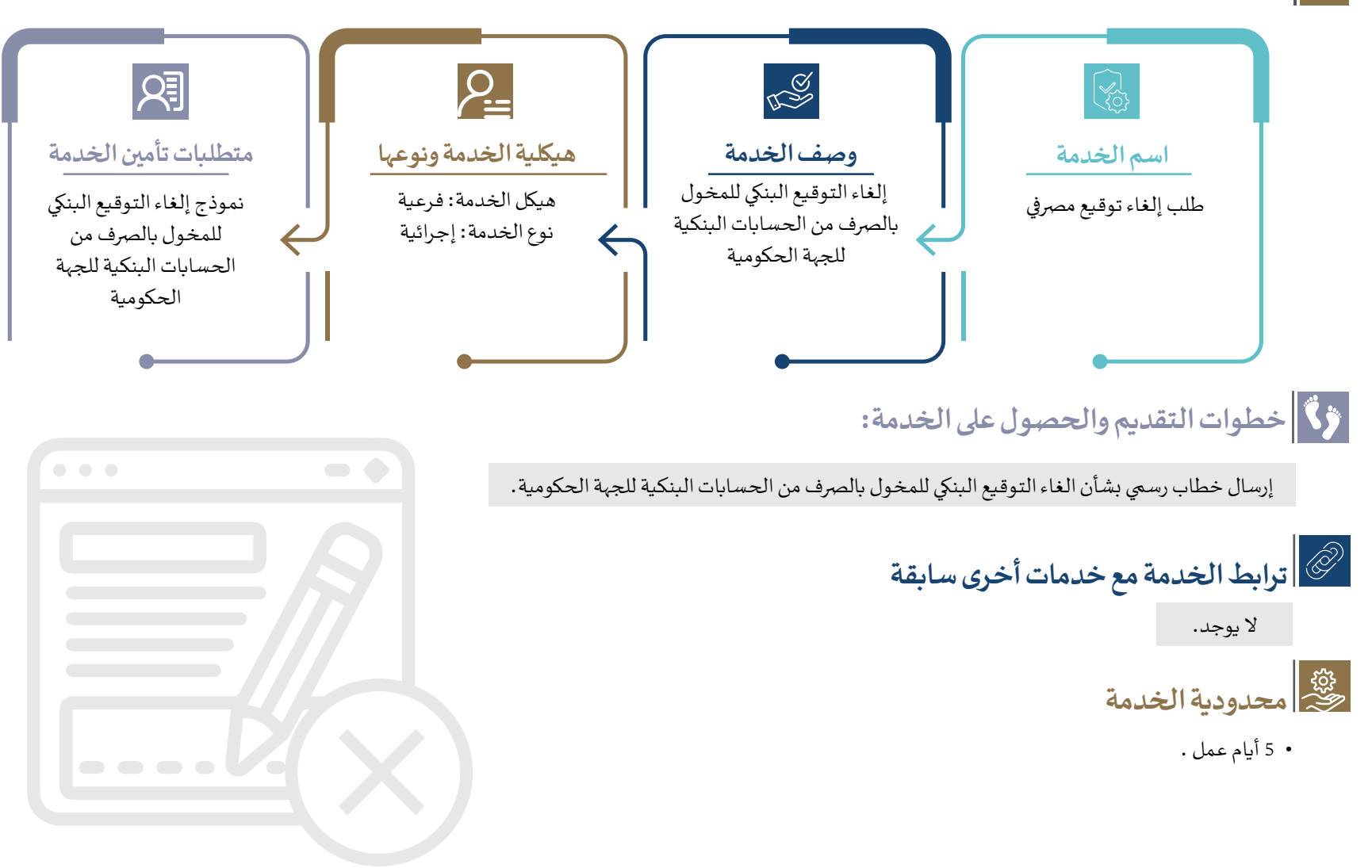

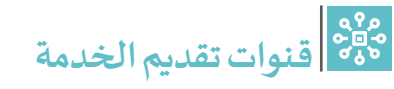

عن طريق الرسالة الرسمية. 

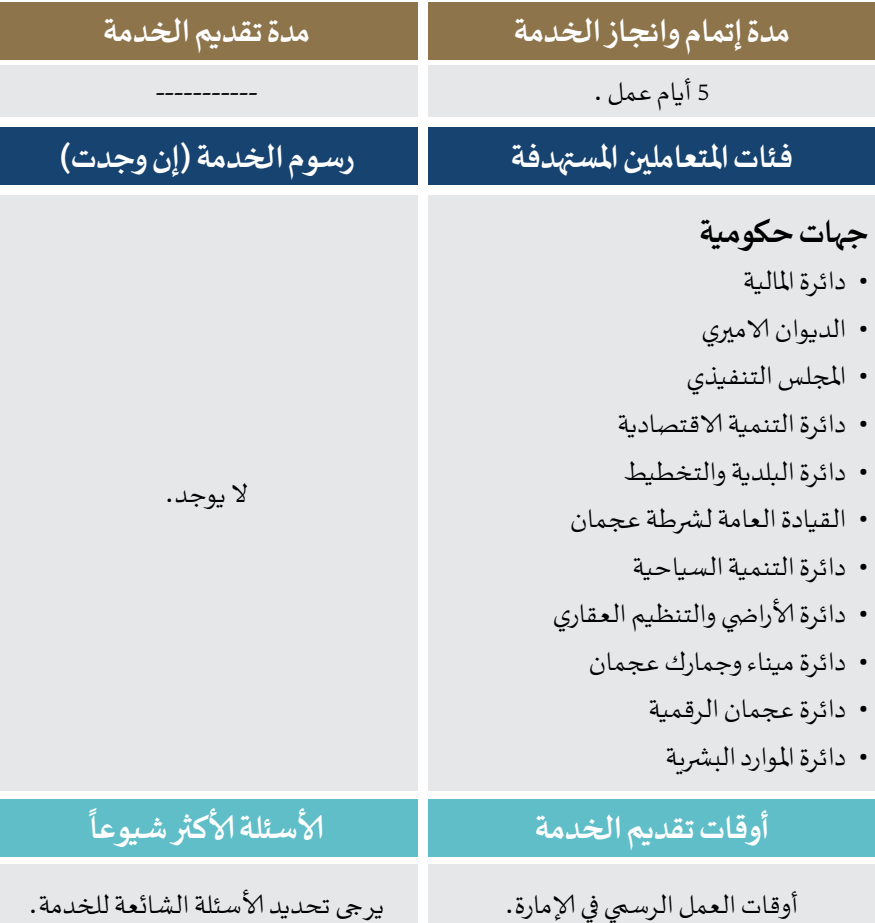

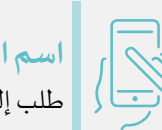

اخلطوات

**CO** 

 $\widehat{\odot}$ 

E

### **اسم اخلدمة/ الطلب**

### طلب إلغاء توقيع مرصيف.

#### **مراحل تجربة املتعامل**

**توثيــــــــــــــــــق**

 **تجربــــــــــــــــــة املتعاملــيـــــــــن**

**احلصول عىل معلومات اخلدمة**

يقوم المتعامل بالحصول على معلومات الخدمة عبر القنوات التالية: • الموقع الالكتروني.

#### **تقديم طلب اخلدمة**

• يقـوم المتعامل بتقديم الطلب عـن طريق ارسـال خطـاب رسـمي لدائرة املاليـة.

**التواصل خالل فرتة سري إلاجراءات**

- تقـوم الجهة الحكومية بإرسـال رسـالة رسـمية (مدير عـام الجهة) لدائرة المالية بشـأن طلب الغـاء التوقيـع البنـكي للمخولـين بالتوقيـع.
	- يتم ارسال خطاب رسمي للبنك المعني لإلغاء التوقيع البنكي .
- يتـم الـرد مـن قبـل البنك بإتمـام الإجـراءات اللازمـة مـن قبلهـم لإلغـاء التوقيـع.
- ارسـال خطاب رسـمي لإخطار الجهة الطالبة بالانتهاء من عملية الغاء التوقيع البنكي.

#### **تجربة إتمام اخلدمة**

- خطاب رسيم واشعار حكويم.
- **التحديات القائمة للمتعامل خالل تجربة تقديم وإتمام اخلدمة**

ال يوجد.

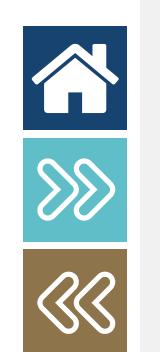

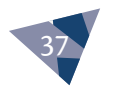

<span id="page-37-0"></span>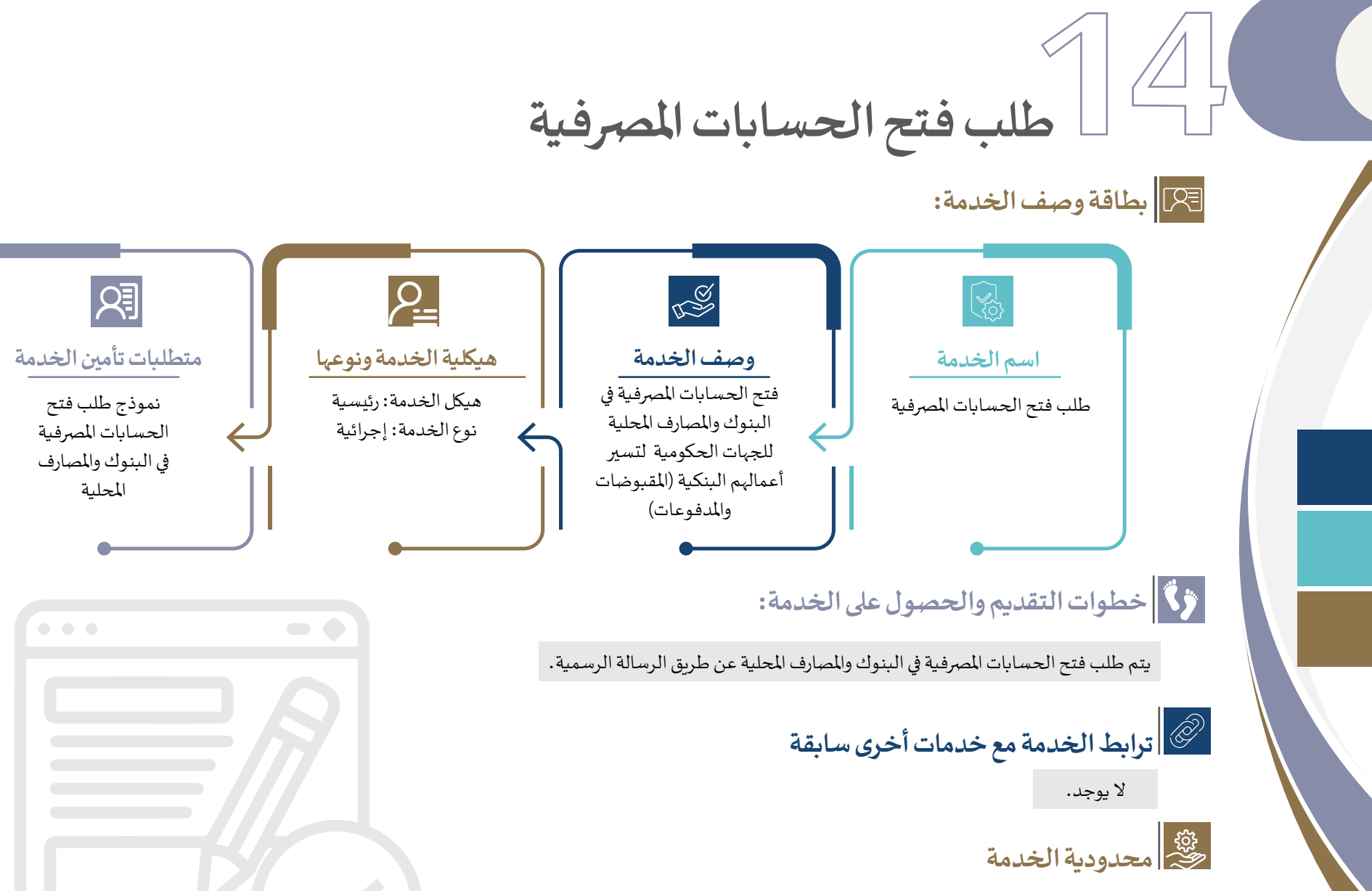

 ال يوجد.

### **قنوات تقديم اخلدمة**

عن طريق الرسالة الرسمية. 

![](_page_38_Picture_309.jpeg)

اخلطوات

ද්ග

 $\bigodot$ 

 $\left\langle \downarrow \right\rangle$ 

Iá

### **اسم اخلدمة/ الطلب**

### طلب فتح الحسابات المصرفية.

**توثيــــــــــــــــــق**

 **تجربــــــــــــــــــة املتعاملــيـــــــــن**

#### **مراحل تجربة املتعامل**

**احلصول عىل معلومات اخلدمة**

يقوم المتعامل بالحصول على معلومات الخدمة عبر القنوات التالية:

- مركز الاتصال.
- الدائرة املالية.

#### **تقديم طلب اخلدمة**

• يقـوم المتعامل بتقديم الطلب عن طريق تقديم رسـالة رسـمية لدائرة املالية.

#### **التواصل خالل فرتة سري إلاجراءات**

- تقـوم الجهة الحكومية بإرسـال رسـالة رسـمية (مدير عـام الجهة) لدائـرة املاليـة بطلـب فتـح حسـاب مـريف جديـد.
- يتم التواصل مع البنك المعني لتزويد دائرة المالية بنماذج فتح الحسابات.
- يتم التواصل مع المخولين في الجهات الحكومية لتوفير البيانات البنكية لفتـح حسـاب مـريف جديـد وارسـالها للبنـك مـن قبـل دائـرة املاليـة.
- يتم الرد من قبل البنك بإتمام الإجراءات اللازمة من قبلهم بشـأن فتـح احلسـاب.
- ارسـال خطاب رسـمي لإخطار الجهة الطالبة بالانتهاء من عملية فتح الحساب.

#### **تجربة إتمام اخلدمة**

• ارسال خطاب رسمي واشعارات الكترونية .

#### **التحديات القائمة للمتعامل خالل تجربة تقديم وإتمام اخلدمة**

- توفير البيانات والمستندات المطلوبة من الجهات الحكومية.
- صعوبة التواصل مع البنوك العتماد احلسابات املرصفية.

![](_page_38_Picture_24.jpeg)

![](_page_38_Picture_25.jpeg)

![](_page_38_Picture_26.jpeg)

<span id="page-39-0"></span>![](_page_39_Picture_0.jpeg)

![](_page_40_Picture_0.jpeg)

#### البوابة الداخلية.

![](_page_40_Picture_156.jpeg)

![](_page_40_Picture_3.jpeg)

اخلطوات

### **اسم اخلدمة/ الطلب**

### طلب التدريب المالي.

#### **مراحل تجربة املتعامل**

**توثيــــــــــــــــــق**

 **تجربــــــــــــــــــة املتعاملــيـــــــــن**

#### **احلصول عىل معلومات اخلدمة**

يقوم المتعامل بالحصول على معلومات الخدمة عبر القنوات التالية: املوقع الالكرتوين.

### KØ

#### **تقديم طلب اخلدمة**

 يقوم املتعامل بالتقديم عن طريق البوابة الداخلية.

![](_page_40_Picture_14.jpeg)

### **التواصل خالل فرتة سري إلاجراءات**

 اشعارات الربيد الالكرتوين.

![](_page_40_Picture_17.jpeg)

#### **تجربة إتمام اخلدمة**

- يتم إبالغ مقدم الطلب عن طريق الربيد إلالكرتوين.
	- التواصل عرب الهاتف.

![](_page_40_Picture_21.jpeg)

#### **التحديات القائمة للمتعامل خالل تجربة تقديم وإتمام اخلدمة**

تضارب املواعيد.

![](_page_40_Picture_24.jpeg)

![](_page_40_Picture_25.jpeg)

![](_page_41_Picture_0.jpeg)

**بطاقة وصف اخلدمة:**

<span id="page-41-0"></span>![](_page_41_Figure_2.jpeg)

![](_page_42_Picture_0.jpeg)

 من خالل نظام التخطيط والتحليل املايل الذيك.

![](_page_42_Picture_150.jpeg)

![](_page_42_Picture_3.jpeg)

اخلطوات

KØ

隐

### **اسم اخلدمة/ الطلب**

### طلب التعديل عىل املوازنة.

#### **مراحل تجربة املتعامل**

#### **احلصول عىل معلومات اخلدمة**

يقوم المتعامل بالحصول على معلومات الخدمة عبر القنوات التالية: نظام التخطيط و التحليل املايل الذيك و املوقع الالكرتوين

#### **تقديم طلب اخلدمة**

**توثيــــــــــــــــــق**

 **تجربــــــــــــــــــة املتعاملــيـــــــــن**

- يقوم المتعامل بتقديم الطلب عبر نظام التخطيط و التحليل المالي الذكي.
	- **التواصل خالل فرتة سري إلاجراءات**
		- اشعارات باحلالة.

#### **تجربة إتمام اخلدمة**

- يتم إبالغ مقدم الطلب عن طريق الربيد إلالكرتوين.
- **التحديات القائمة للمتعامل خالل تجربة تقديم وإتمام اخلدمة**
	- عدم املعرفة بالسياسات والتعاميم.

![](_page_42_Picture_18.jpeg)

![](_page_42_Picture_19.jpeg)

![](_page_43_Picture_0.jpeg)

**بطاقة وصف اخلدمة:**

44

谷

**SSS** 

<span id="page-43-0"></span>![](_page_43_Figure_2.jpeg)

![](_page_44_Picture_0.jpeg)

 البوابة الداخلية.

![](_page_44_Picture_153.jpeg)

![](_page_44_Picture_3.jpeg)

اخلطوات

KØ

 $\bigodot$ 

[a)

**اسم اخلدمة/ الطلب**

### **مراحل تجربة املتعامل**

**توثيــــــــــــــــــق**

 **تجربــــــــــــــــــة املتعاملــيـــــــــن**

**احلصول عىل معلومات اخلدمة**

يقوم المتعامل بالحصول على معلومات الخدمة عبر القنوات التالية: املوقع الالكرتوين.

![](_page_44_Picture_154.jpeg)

- يقوم املتعامل بتقديم الطلب من خالل البوابة الداخلية .
	- **التواصل خالل فرتة سري إلاجراءات**
		- اشعارات بالربيد الالكرتوين.

![](_page_44_Figure_13.jpeg)

**تجربة إتمام اخلدمة**

- يتم إبالغ مقدم الطلب عن طريق الربيد إلالكرتوين.
- **التحديات القائمة للمتعامل خالل تجربة تقديم وإتمام اخلدمة**

عدم توفر المستندات الداعمة.

![](_page_44_Picture_18.jpeg)

![](_page_44_Picture_19.jpeg)

![](_page_44_Picture_20.jpeg)

## **18طلب إضافة أو حذف مستخدم ملنصة سداد جعمان**

**بطاقة وصف اخلدمة:**

<span id="page-45-0"></span>![](_page_45_Figure_2.jpeg)

![](_page_46_Picture_246.jpeg)

**توثيــــــــــــــــــق تجربــــــــــــــــــة املتعاملــيـــــــــن**

![](_page_46_Picture_2.jpeg)

اخلطوات

KØ

 $\odot$ 

 $|\mathbb{S}|$ 

é

طلب إضافة أو حذف مستخدم.

#### **مراحل تجربة املتعامل**

**احلصول عىل معلومات اخلدمة**

يقوم المتعامل بالحصول على معلومات الخدمة عبر القنوات التالية: املوقع الالكرتوين.

#### **تقديم طلب اخلدمة**

 يقوم املتعامل بتقديم الطلب عرب املوقع الالكرتوين.

- استالم رسالة رسمية بخصوص املوافقة عىل الطلب. **التواصل خالل فرتة سري إلاجراءات**
	- ارسال بريد الكرتوين اشعار باسم املستخدم.
- ارسال بريد الكرتوين اشعار بكلمة املرور للمستخدم.
- ارسال بريد الكرتوين اشعار برابط املنصة للدخول اىل النظام.

#### **تجربة إتمام اخلدمة**

 ارسـال بريـد الكـروين اشـعار باسـم املسـتخدم وكلمـة املـرور والرابـط الالكتروني للنظام.

> **التحديات القائمة للمتعامل خالل تجربة تقديم وإتمام اخلدمة**

> > ال يوجد.

![](_page_46_Picture_19.jpeg)

![](_page_46_Picture_20.jpeg)

# **19طلب أجهزة أكشاك ذكية لحشن محفظة جعمان**

**بطاقة وصف اخلدمة:**

谷

88

 $\overline{\mathbb{G}\mathbb{G}}$ 

<span id="page-47-0"></span>![](_page_47_Figure_2.jpeg)

### **محدودية اخلدمة**

- توفر مساحة لتركيب الجهاز .
- توفر شريحة اتصال انترنت.
- توفر كهرباء لتشغيل اجلهاز.
- ان يكون المستفيد من الخدمة من ضمن الجهات التابعة لحكومية عجمان.

## **قنوات تقديم اخلدمة**

• الموقع|لالكتروني.

### **مدة تقديم اخلدمة**

-------------------------------

• منطقة عجمان الحرة غرفة صناعة وتجارة جعمان 

هيئة دعم اخلدمات ألامنية 

هيئة النقل 

**مراكز تسهيل** تسهيل الهاجس تسهيل معلومات تسهيل أي كيو يس تسهيل تواصل 

خلال أسبوعين من تاريخ تقديم الطلب

**مدة إتمام وانجاز اخلدمة**

#### **فئات املتعاملني املسهتدفة**

#### **جهات حكومية:**

- دائرة البلدية والتخطيط
- دائرة التنمية الاقتصادية
	- دائرة املالية
- دائرة امليناء واجلمارك
- دائرة الأراضي والتنظيم العقاري
	- قوة الشرطة المحلية
	- دائرة التنمية السياحية

#### **جهات شبه حكومية**

• مدينة عجمان الإعلامية الحرة

هل يشترط توفير انترنت للأجهزة

ما يه املساحة املطلوبة لرتكيب اجلهاز 

 $\bullet$ 

#### **اخلدمة )إن وجدت(: رسوم** ال يوجد . **أوقات تقديم اخلدمة**

#### أوقات العمل الرسيم يف إلامارة.

#### **ً ألاسئلة ألاكرث شيوعا**

- هل يوجد رسوم للخدمة
- هل يشترط توفير شريحة اتصال

![](_page_48_Picture_26.jpeg)

#### **اسم اخلدمة/ الطلب** طلب أجهزة أكشاك ذكية.

اخلطوات

**<u>(@</u>** 

 $\widehat{\odot}$ 

 $\bigotimes^{\hspace{-3pt}\bullet}$ 

夏

#### **مراحل تجربة املتعامل**

**احلصول عىل معلومات اخلدمة**

يقوم المتعامل بالحصول على معلومات الخدمة عبر القنوات التالية: • الموقع الالكتروني.

#### **تقديم طلب اخلدمة**

- يقوم المتعامل بتقديم الطلب عبر الموقع الالكتروني.
- **التواصل خالل فرتة سري إلاجراءات**
	- استالم اشعار من النظام عند تقديم الطلب.
		- ارسال بريد الكتروني اشعار بفريق التواصل.
	- ارسال بريد الكتروني بالوقت المحدد للتركيب.
- ارسال بريد الكتروني اشعار بوقت الزيارة لتركيب الجهاز .
- ارسال بريد الكتروني اشعار بالانتهاء من تركيب الجهاز .

#### **تجربة إتمام اخلدمة**

- ارسال بريد الكتروني اشعار بالانتهاء من تركيب الجهاز .
- **التحديات القائمة للمتعامل خالل تجربة تقديم وإتمام اخلدمة**
	- توفير مساحة لتركيب الجهاز .

![](_page_48_Picture_44.jpeg)

![](_page_48_Picture_45.jpeg)

<span id="page-49-0"></span>**20طلب أجهزة تحصيل إلكرتونية بطاقة وصف اخلدمة:** 图 Re  $P_{\equiv}$ **اسم اخلدمة وصف اخلدمة هيكلية اخلدمة ونوعها متطلبات تأمني اخلدمة** طلب أجهزة تحصيل إلكترونية طلب أوفير أجهزة تحصيل إلكترونية هيكل اخلدمة: رئيسية تعبئة نموذج طلب مما يتيح للمتعاملني الدفع أجهزة الدفع نوع اخلدمة: إجرائية عبر مراكز الخدمة للجهات احلكومية والشبه حكومية **خطوات التقديم واحلصول عىل اخلدمة:**  04  $\sqrt{\frac{1}{x} + \frac{1}{x} + \frac{1}{x}}$  02 اختيار طلب أجهزة دفع ادخال المستخدم الدخول اىل املوقع الالكرتوين امأل النموذج واضغط ارسال، ادخال كلمة السر اخلاص بطلبات منصة سداد اذا تمت املوافقة أو الرفض جعمان سيتم إرسال إشعار 05  $\boxed{5}$  03  $\boxed{6}$  01

**ترابط اخلدمة مع خدمات أخرى سابقة**

الانضمام ملنصة سداد جعمان.

50

谷

### **محدودية اخلدمة**

- عدد ألاجهزة املطلوبة.
- الربط التقين مع أجهزة الدفع.
- عدد القسائم الورقية املطلوبة لألجهزة.
- متطلبـات تقنيـة ترسـل عنـد تقديـم الطلـب ليتـم تنفيذهـا عـى ألاجهـزة اخلاصـة باجلهـة احلكوميـة أو الشـبه حكوميـة.

### **قنوات تقديم اخلدمة**

 املوقع الالكرتوين.

![](_page_50_Picture_342.jpeg)

- دائرة البلدية والتخطيط
- دائرة التنمية الاقتصادية
	- دائرة املالية
- دائرة امليناء واجلمارك
- دائرة ألارايض والتنظيم العقاري
	- قوة الشرطة المحلية
	- دائرة التنمية السياحية

#### **جهات شبه حكومية**

 ما يه الوثائق املطلوبة؟ هل يوجد رسوم لخلدمة؟ هل يشرتط توفري رشيحة اتصال؟

 مدينة جعمان إلاعالمية احلرة

#### **رسوم اخلدمة )إن وجدت(: أوقات تقديم اخلدمة**

ال يوجد .

### أوقات العمل الرسيم يف إلامارة.

 غرفة صناعة وتجارة جعمان

 هيئة دعم اخلدمات ألامنية

 هيئة النقل

**مراكز تسهيل** تسهيل الهاجس تسهيل معلومات تسهيل أي كيو يس تسهيل تواصل

#### **ً ألاسئلة ألاكرث شيوعا**

- هل يشترط توفير انترنت للأجهزة؟ هـل هنـاك متطلبـات تقنيـة ليتـم تحديهثـا
	- على جهاز الحاسوب؟

**توثيــــــــــــــــــق تجربــــــــــــــــــة املتعاملــيـــــــــن**

#### **اسم اخلدمة/ الطلب** طلب أجهزة دفع.

اخلطوات

LØ

 $\circled{C}$ 

 $|\mathbf{r}\rangle$ 

#### **مراحل تجربة املتعامل**

**احلصول عىل معلومات اخلدمة**

يقوم المتعامل بالحصول على معلومات الخدمة عبر القنوات التالية: املوقع الالكرتوين.

#### **تقديم طلب اخلدمة**

 يقوم املتعامل بتقديم الطلب عرب املوقع الالكرتوين.

### **التواصل خالل فرتة سري إلاجراءات**

- استالم اشعار من النظام عند تقديم الطلب.
- ارسال بريد الكرتوين اشعار بفريق التواصل.
- ارسال بريد الكرتوين اشعار بالريط التقين.
- ارسال بريد الكرتوين اشعار للدعم الفين.

#### **تجربة إتمام اخلدمة**

- ارسـال بريـد الكـروين اشـعار باالنهتـاء مـن الربـط التقـي وتركيـب الأجهـزة والاتفـاق عـلى الاطـلاق عـلى البيئـة الفعلية.
	- **التحديات القائمة للمتعامل خالل تجربة تقديم وإتمام اخلدمة**

#### توفير متطلبات الربط التقني.

![](_page_50_Picture_40.jpeg)

![](_page_50_Picture_41.jpeg)

![](_page_51_Figure_0.jpeg)

**بطاقة وصف اخلدمة:**

52

谷

**SS**<br>38

<span id="page-51-0"></span>![](_page_51_Figure_2.jpeg)

![](_page_52_Figure_0.jpeg)

 قنوات تقديم خدمة طلب حزم ورقية؟

![](_page_52_Picture_2.jpeg)

اخلطوات

KØ

 $\circled{)}$ 

E

编

طلب تقارير مالية يف منصة سداد جعمان.

**توثيــــــــــــــــــق**

 **تجربــــــــــــــــــة املتعاملــيـــــــــن**

#### **مراحل تجربة املتعامل**

- **احلصول عىل معلومات اخلدمة**
- يقوم المتعامل بالحصول على معلومات الخدمة عبر القنوات التالية: املوقع الالكرتوين.

#### **تقديم طلب اخلدمة**

 يقوم املتعامل بتقديم الطلب عرب املوقع الالكرتوين.

#### **التواصل خالل فرتة سري إلاجراءات**

- استالم رسالة رسمية بخصوص استالم الطلب.
- ارسال بريد الكرتوين اشعار بالتقارير املالية املطلوبة.

#### **تجربة إتمام اخلدمة**

 ارسال بريد الكرتوين اشعار باالنهتاء من ارسال التقارير املالية املطلوبة.

**التحديات القائمة للمتعامل خالل تجربة تقديم وإتمام اخلدمة**

ال يوجد.

![](_page_52_Picture_17.jpeg)

![](_page_52_Picture_18.jpeg)

### قنوات التواصل بالدائرة

تتنوع قنوات التواصل بالدائرة إىل مجموعة قنوات؛ هبدف تسهيل وفعالية التواصل مع جميع فئات املتعاملني بالدائرة، و يه كالتايل:

![](_page_53_Picture_2.jpeg)

الموقع الالكتروني للدائرة البريد الالكتروني للدائرة العنوان البريدي (ص.ب)

![](_page_53_Picture_4.jpeg)

nfo@ajmandof.a

![](_page_53_Picture_6.jpeg)

415

![](_page_53_Picture_8.jpeg)

Department of Finance Ajman ajmandof and AJMANFD Department of Finance Ajman

![](_page_53_Picture_11.jpeg)

![](_page_53_Picture_12.jpeg)

complaint@ajmandof.ae

![](_page_53_Picture_14.jpeg)

www.ajmandof.ae. 067051111

![](_page_53_Picture_16.jpeg)

![](_page_53_Picture_18.jpeg)

![](_page_53_Picture_20.jpeg)

![](_page_53_Picture_21.jpeg)

![](_page_53_Picture_22.jpeg)

suggestion@ajmandof.ae

![](_page_53_Picture_24.jpeg)

![](_page_53_Picture_26.jpeg)

![](_page_53_Picture_27.jpeg)

![](_page_53_Picture_28.jpeg)

![](_page_53_Picture_29.jpeg)

### قنوات تقديم اخلدمات

#### التطبيقات املالية

![](_page_54_Picture_2.jpeg)

![](_page_54_Picture_5.jpeg)

tawreed.ajman.ae. https://ajmanpay.gov.ae/index-ar.html www.ajmandof.ae

تطبيق سداد جعمان

املوقع الالكرتوين التطبيق الذيك

![](_page_54_Picture_9.jpeg)

![](_page_54_Picture_11.jpeg)

![](_page_54_Picture_12.jpeg)

![](_page_55_Picture_0.jpeg)